# **ІНСТРУКЦІЯ**

# **з ЕКСПЛУАТАЦІЇ, МОНТАЖУ, ТЕХНІЧНОГО ОБСЛУГОВУВАННЯ та РЕМОНТУ**

Котли опалювальні (теплогенератори) водогрійні, конденсаційні, що працюють на газоподібному паливі

одноконтурні

**ECOCONDENS CRYSTAL II PLUS - 20 ECOCONDENS CRYSTAL II PLUS – 25 ECOCONDENS CRYSTAL II PLUS - 35**

двоконтурні

**ECOCONDENS CRYSTAL II PLUS - 20 ECOCONDENS CRYSTAL II PLUS – 25**

**ECOCONDENS CRYSTAL II PLUS – 35**

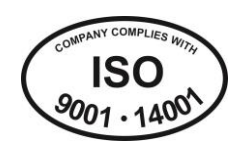

#### **ШAНOВНИЙ КЛІЄНТЕ**

Дякуємо і вітаємо Вас з придбанням котла бренду **termet** 

Ми надаємо сучасний, економічний, зберігаючий екологію генератор тепла, який відповідає високим вимогам якості європейських стандартів.

Уважно прочитайте Інструкцію, оскільки знання правил та рекомендацій виробника що до експлуатації котла є необхідною умовою його надійної, економічної та безпечної роботи.

Зберігайте цю Інструкцію протягом усього терміну експлуатації апарата.

Бажаємо, щоб Ви були задоволені нашим виробом.

# **termet**

#### **ВАЖЛИВІ ПОРАДИ**

- Уважно прочитайте Інструкцію ще до початку інсталяції та використання генератора тепла;
- *Інструкція з монтажу та експлуатації* є невід'ємною частиною котла; її слід зберігати протягом усього терміну використання апарата, ретельно дотримуватись її вимог, оскільки ця інформація містить попередження щодо безпеки під час встановлення, використання та обслуговування;
- Котел це складний технічний пристрій; він складається з багатьох вузлів;
- Надійна робота генратора тепла значною мірою залежатиме від його правильної інтеграції з інженерними мережами :

- газопостачання,

- викиду газів – всмоктування повітря,

- опалення,
- гарячого водопостачання;
- Канали підводу повітря / відводу димових газів за використання схеми типу C мають відповідати технічним умовам, наведеним у пункті 3.8 цієї Інструкції; адаптори, що з'єднують котел з системою труб, повинні мати вимірювальні вузли;

• Вся газоточна система, має бути герметичною; брак надійного ущільнення на злучниках-стиках труб, може призвести до заливання конденсату всередину камери згоряння; виробник не несе відповідальності за пошкодження та дефекти апарату, що виникли внаслідок цього;

- **Довіряйте інсталяцію котла компетентній особі з відповідною кваліфікацією\*;**
- Монтувати та запускати в експлуатацію генератор тепла, дозволяється тільки після закінчення будівельних робіт у приміщенні, де буде встановлений котел; неприпустимо інсталювати і вмикати апарат у приміщенні, де ведуться будівельні роботи;
- Чистота повітря у приміщенні, де буде встановлений апарат, має відповідати нормам щодо приміщень, призначених для постійного перебування людей;
- На лінії контуру опалення, ГВП і газогону, необхідно встановити відповідні цідила, які не входять до базового комплекту постачання котла;
- Приклад підключення котла до систем ГВП та опалення наведено на мал. 3.5.1;
- Несправності, викликані відсутністю захисної фільтрації : у КО, контурі ГВП, на газогоні, не є гарантійними;
- Контури системи автономного опалення необхідно ретельно очистити та промити, за процедурою наведеною у пункті 3.5.2;
- Щоб уникнути згубного процесу кальцифікації теплообмінника «полум'я вода», а також знизити ризик пошкодження інших вузлів котла, необхідно: - воду що використовується як теплоносій у КО, обробити відповідно до вказівок, наведених у пункті 3.5.2.; відповідна підготовка такої води, забезпечує тривалу роботу генератора тепла, зберегаючи його високу ефективність, що у свою чергу призводить до зниження витрат на споживання газу; - забезпечити належну герметичність всієї системи автономного опалення щоб уникнути частого поповнення водою;
- Гарантія не поширюється на рекламації внаслідок кальцифікації теплообмінників та забруднення газотечних каналів;
- Налаштування, перший запуск котла, а також його ремонт та технічне обслуговування, дозволяється проводити лише АВТОРИЗОВАНІЙ (УПОВНОВАЖЕНІЙ) СЕРВІСНІЙ КОМПАНІЇ/ФАХІВЦЮ;
- Проводити маніпуляції з генератором тепла має право тільки повнолітня особа;
- Не слід самостійно виконувати ремонт апарату, тим більше переробляти його конструкцію;
- Не блокуйте допливні та витяжні решітки (отвори) у котельні;
- Не зберігайте ємності з легкозаймистими або агресивними речовинами (надто корозійними) поблизу котла;
- Дефекти вузлів генератора тепла, що виникли під час експлуатації, внаслідок недотримання рекомендацій цієї Інструкції, не можуть бути предметом гарантійних претензій;
- Виключається будь-яка відповідальність виробника за шкоду, спричинену помилками під час встановлення та використання котла, внаслідок недотримання Інструкції та відповідних норм;
- Суворе дотримання вказівок, що містяться в Інструкції, забезпечить тривалу, безпечну та надійну роботу генератора тепла.

#### **БУДЬТЕ ОСОБЛИВО УВАЖНИМИ, ВИТРАЧАЮЧИ ПІДІГРІТУ ВОДУ. ІСНУЄ НЕБЕЗПЕКА ОПІКУ !**

Піклуючись про здоров'я користувачів, бойлери TERMET (за замовчуванням) мають функцію ANTYLEGIONELLA, яка полягає у періодичному непрямому прогріві рідини у баку до 60°C, що дозволяє знищити бактерії, які розмножуються у воді; внаслідок чого (після циклу нагріву), температура води в точці витрати може бути більше ніж задана; вода за температури вище 50 °C може спричинити опіки, тому рекомендується встановити на виході системи ГВП термостатичний змішувальний клапан.

Почувши запах газу (одоранту):

- не використовуйте електричні вимикачі/комутатори, які можуть створити іскри,

- відкрийте двері та вікна,

- закрийте головний (відсічний) газовий кран,

- повідомте про виток газову службу.

Якщо виникає несправність потрібно:

- відключити котел від електричної мережі,

- закрити відсічний газовий кран до котла,

- перекрити подачу газа на газогоні, злити теплоносій /воду з порожнин котла та всієї системи автономного опалення (коли є загроза замерзання),

- злити воду з водогону (за загрози затоплення),

- повідомити про порушення у роботі найближчий АВТОРИЗОВАНИЙ СЕРВІСНИЙ ЦЕНТР/ФАХІВЦЯ (адреса в доданому списку) або виробника.

.<br>Під кваліфікованою особою розуміється особа, яка має технічну кваліфікацію у галузі монтажу газових приладів, необхідну для підключення генераторів тепла до системи газопостачання, контурів системи автономного опалення та системи відведення димових газів/підведення повітря, як це передбачено чинними нормативними документами та стандартами.

# **УВАГА !**

**Пам'ятка до першого запуску генератора тепла.**

**Наведені операції слід використовувати щоразу, коли з котла зливається теплоносій/вода, наприклад, під час ремонту елементів системи автономного опалення або вузлів самого котла.**

#### **Перед початком операції заповнення системи автономного опалення теплоносієм/водою детально ознайомтеся з Інструкцію по монтажу обслуговуванню та експлуатації !**

- **1.** Перед запуском котла у роботу вся система опалення має бути заповненя теплоносієм/водою, повітря з радіаторів і теплообмінника має бути видаленим.
- **2.** \*Заповнюючи систему котла теплоносієм/водою повільно відкривайте кран поповнення (у 1-функціональних апаратах додатково встановлений; у 2-функціональних – штатний ( див. п. 3.5)), щоб захистити вузли генератора тепла та елементи контурів опалення від впливу гідравлічного удару.
- **3. Закрийте запірний (відсічний) кран перед газовим блоком !**
- **4. Відкрийте крани, які відокремлюють порожнини котла від контурів oпалення.**
- 5. Зніміть зовнішній корпус апарата, відкрутивши відповідні утримуючі гвинти (мал. 1).
- 6. Зніміть передню/фронтальну панель камери згоряння (мал.2).
- 7. Відкрутіть заглушку отвору автоматичного видалення повітря на циркуляційному насосі. Спрямуйте вихідний отвір на заглушці вправо, щоб захистити датчик тиску від потрапляння рідини (мал. 3).
- 8. Увімкніть електроживлення котла. Одразу має початися цикл автоматичного видалення повітря, який позначається комбінацієй літер «AP» на дисплеї контролера і триває 2 хв. Процес краще відбувається, якщо тиск теплоносія/води у системі вище 0,5 бар. Тому протягом всього циклу тиск слід контролювати за допомогою електронного манометра, покази якого відображаються на дисплеї контролера. У разі падіння параметру - поповніть систему водою і утримуйте тиск в межах від 1,0 до 1,5 бар.
- 9. Відповідно до Інструкції, переведіть автоматику котла у режим «ЗИМА». Якщо раніше до затисків контролера був підключений кімнатний термостат, збільшуйте бажану температуру у помешканні, щоб активувати генерацію тепла.
- 10. Зважаючи на те, що рух палива до газового блоку неможливий (див.п.2), контролер котла заблокує роботу пальника («помилка E01» - немає газу). Однак у цей час відбувається циркуляція теплоносія – насос працює, а відповідний клапан сепарує повітря, що потрапило з водою до системи. Тримайте котел у такому стані 2-3 хвилини.
- 11. Відмініть блокування контролера за станом «E01» кнопкою «reset» і переведіть автоматику у режим виміру тиску (якщо немає аналогового манометра). У перші дні роботи генератора тепла рекомендується встановити тиск теплоносія у системі автономного опалення у межах приблизно 1,8-2,0 бар. Це покращить роботу гідромеханіки клапана видалення повітря (циркуляційного насоса) з елементів системи опалення. \*\*
- 12. **Відновіть подачу газу, зніміть блокування «E01»**.
- 13. Згідно з Інструкцією встановіть бажані параметри роботи котла (системи). \*\*\*
- 14. Перевірте тиск теплоносія у системі опалення та, за необхідності, відрегулюйте його до потрібного значення.

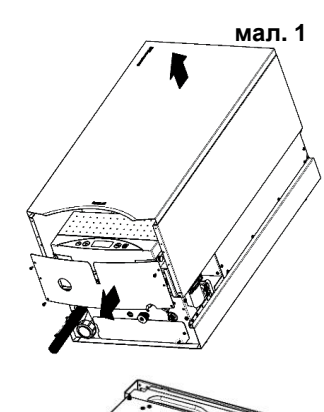

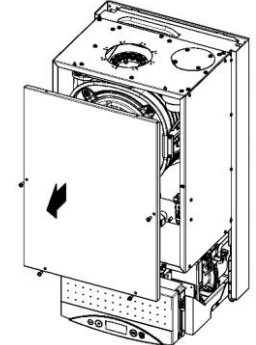

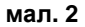

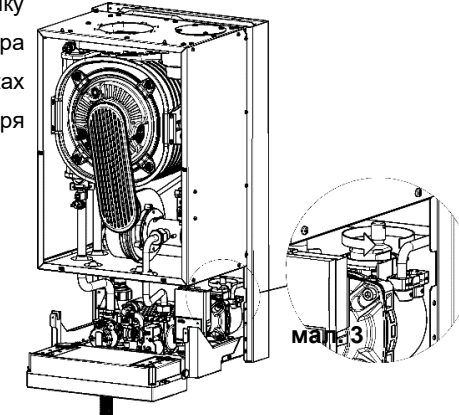

Залежно від об'єму системи опалення, час необхідний для заповнення котла і контурів рідиною може змінюватися, тому рекомендується заповнювати контури заздлегідь.

- У побутових системах автономного опалення номінальний робочий тиск має бути встановлений у на рівні 1,2-
- 1,6 бар

<sup>\*\*\*</sup> **Увага! Виробник налаштовує генратор тепла на стенді заводу до роботи з радіаторною системою опалення. За необхідності, операції з переналаштування параметрів виконуються АВТОРИЗОВАНИМ СЕРВІСНИМ ЦЕНТРОМ/ФАХІВЦЕМ.**

#### EcoCondens Crystal II Plus ISU-668:2023/UA rev. 1.0

3MICT

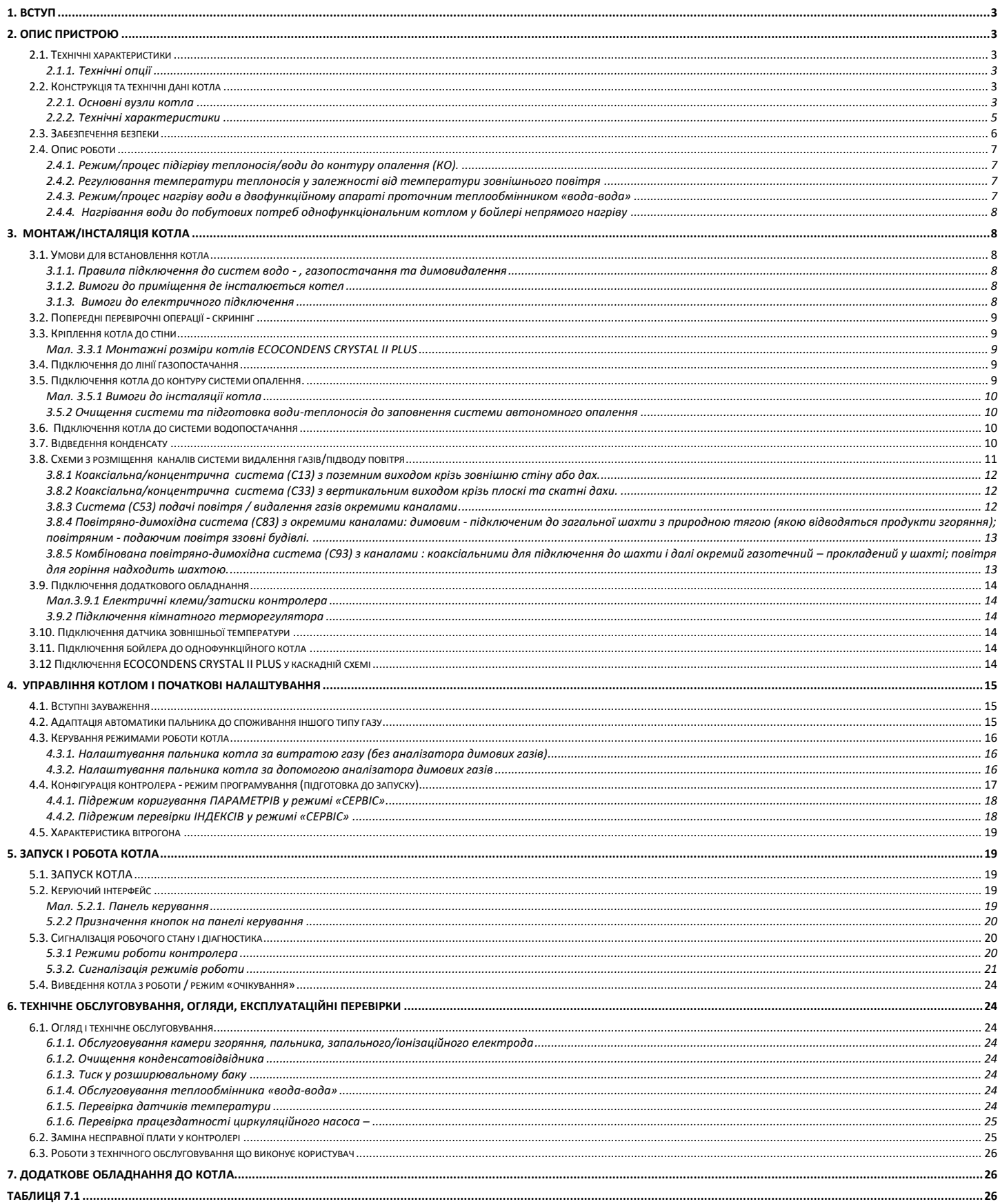

#### <span id="page-4-0"></span>**1. ВСТУП**

Однофункціональні та двофункціональні газові конденсаційні котли/генератори тепла до систем автономного опалення, призначені для обігріву будівель та підігріву води для побутових цілей.

У цій Інструкції описано двофункціональні моделі котлів ECOCONDENS CRYSTAL II PLUS, призначених для роботи у системах автономного опалення та гарячого водопостачання (з застосуванням теплообмінника типу «вода-вода»):

**тип ECOCONDENS CRYSTAL II PLUS -20 тип ECOCONDENS CRYSTAL II PLUS -25**

**тип ECOCONDENS CRYSTAL II PLUS -35** 

А також однофункціональні моделі котлів ECOCONDENS CRYSTAL II PLUS, призначених для роботи у системах автономного опалення та гарячого водопостачання (з застосуванням окремого бойлера-накопичувача з непрямим нагрівом). Злуку газового приладу з бойлером має виконувати Авторизована (уповноважена) сервісна служба/фахівець.

**тип ECOCONDENS CRYSTAL II PLUS -20 тип ECOCONDENS CRYSTAL II PLUS -25**

**тип ECOCONDENS CRYSTAL II PLUS -35** 

Генератори тепла ECOCONDENS CRYSTAL II PLUS для забезпечення реакції горіння забирають повітря (кисень) ззовні будівлі. Камера згоряння котла герметично ізольована по відношенню до об'єму приміщення (котельні), в якій встановлений апарат. Такий варіант передбачено схемами розташування каналів: C13,C33,C43,C53,C63,C83,C93. Можливий і варіант забору повітря для горіння безпосередньо з приміщення (котельні) - він позначається як B23, але передбачає додаткові вимоги/умови відповідних нормативів.

Додаткова інформація щодо варіантів реалізації повітряно – газових каналів наведена у розділі 3.8., ДБН та EN 15502-2-1:2012+A1:2016.

#### <span id="page-4-1"></span>**2. ОПИС ПРИСТРОЮ**

<span id="page-4-2"></span>**2.1. Технічні характеристики**

- плавна електронна модуляція полум'я пальника, під час генерації тепла як до опалення так і до ГВП;
- електронний розпал пальника з іонізаційним контролем полум'я;
- регулювання потужності пальника котла;
- точне регулювання температури нагріву
- теплоносія до КО і води до контуру ГВП;
- функція «м'якого» розпалу пальника;
- стабілізація вхідного тиску газу;
- пристосований до використання з відкритою
- системою автономного опалення;
- закрита камера згоряння.

#### <span id="page-4-3"></span>**2.1.1. Технічні опції 2.2. Конструкція та технічні дані котла 2.2.1. Основні вузли котла Описи схем (малюнків) 2.2.1.1 ÷ 2.2.1.3**

- <span id="page-4-5"></span><span id="page-4-4"></span>
- 
- 
- 9. Eлeктрод запалювання / контролю
- 
- полум'я,<br>11. Пальник
- 
- 12. Триканальний клапан, 25. Клапан безпеки (3 bar), 25. Клапан безпеки (3 bar), 21. 2014
- 15. Температурний датчик обмежувач
- перегріву теплоносія 16. Термічний запобіжник перегріву
- теплообмінника вихідними газами,

17. Розширювальний / компенсаційний бак

- 5. Вітрогін, 18. датчик NTC вхідної температури водогону<br>19. Циркуляційний насос (помпа), 19. Перетворювач тиску теплоносія,
- 7. Циркуляційний насос (помпа), 19. Перетворювач тиску теплоносія,
	- Клапан автоматичного видалення повітря,
	- 21. Пластинчастий теплообмінник «вода-вода»,
	- 22. Кран до наповнення системи.
	-
- 13. Теплообмінник «полум'я вода», 26. Датчик витрати води у контурі ГВП,
	- 27. Датчик NTC температури теплої води
	- 28. Датчик NTC температури теплоносія зворотня лінія
	-
	- 29. Сифон<br>30. Змішув 30. Змішувальна камера
	- 33. Зливний кран

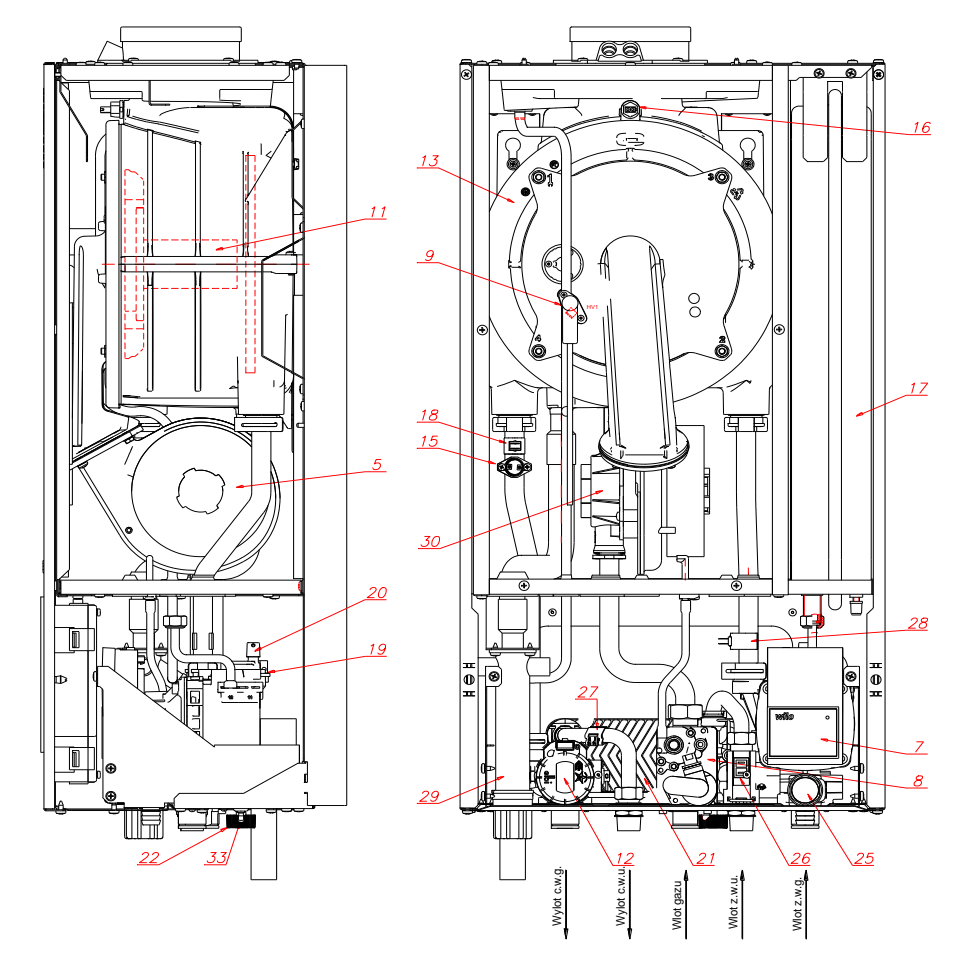

**Мал.2.2.1.1. Розташування вузлів у двофункційному котлі ECOCONDENS CRYSTAL II PLUS**

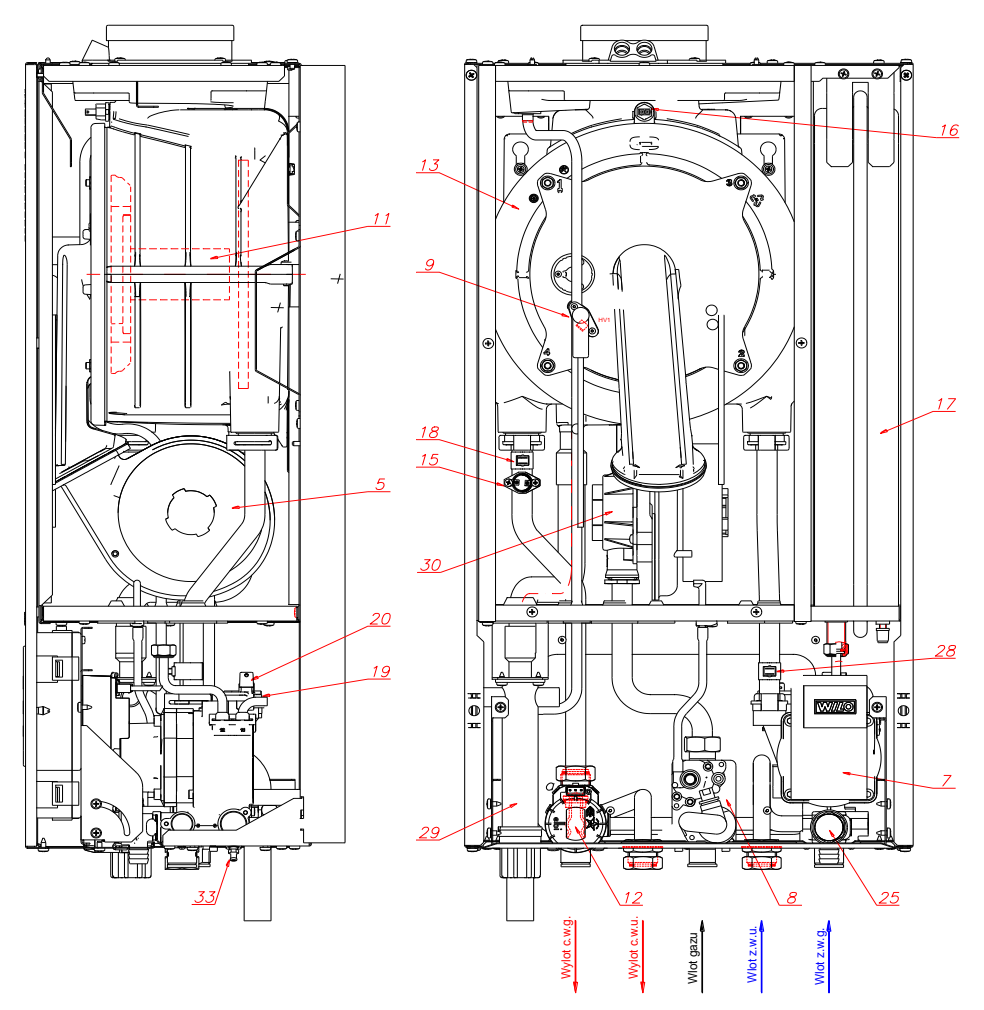

**Мал.2.2.1.2. Розташування вузлів у однофункційному котлі ECOCONDENS CRYSTAL II PLUS**

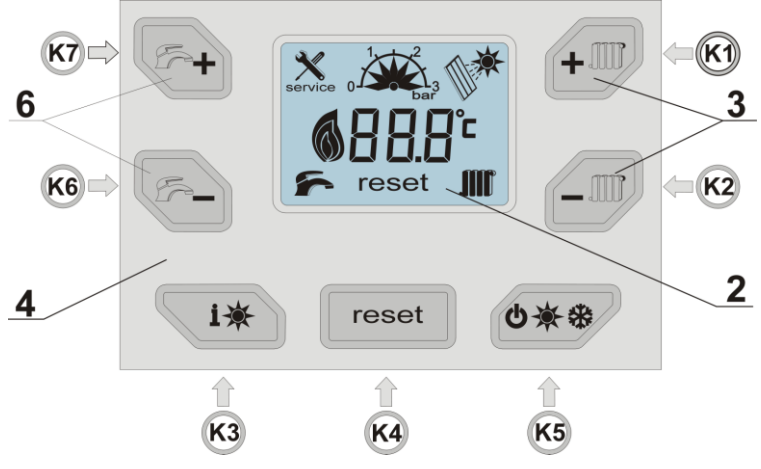

#### **Панель керування котлом (контролером)**

3. Зміна температури теплоносія КО,<br>4. Панель керування котла (контроле

4. Панель керування котла (контролера),

<sup>2.</sup> Екран дісплея з секторами відображення температури теплоносія/ води, статичного тиску у КО, робочого стану системи опалення, кодів помилок діагностуючих несправності, 6. Зміна температури води контура ГВП

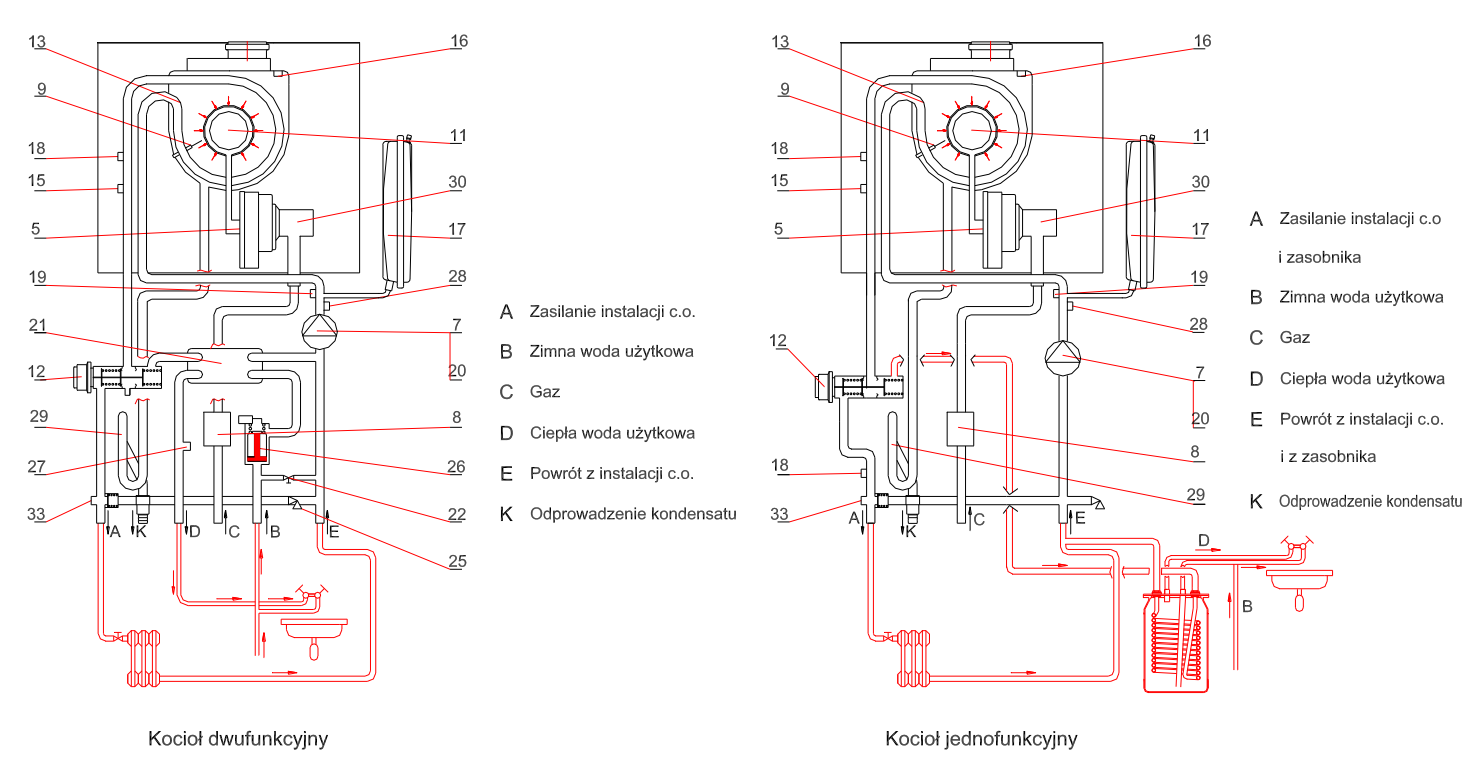

#### **Мал.2.2.1.3. Функціональна схема роботи котла**

## <span id="page-6-0"></span>**2.2.2. Технічні характеристики**

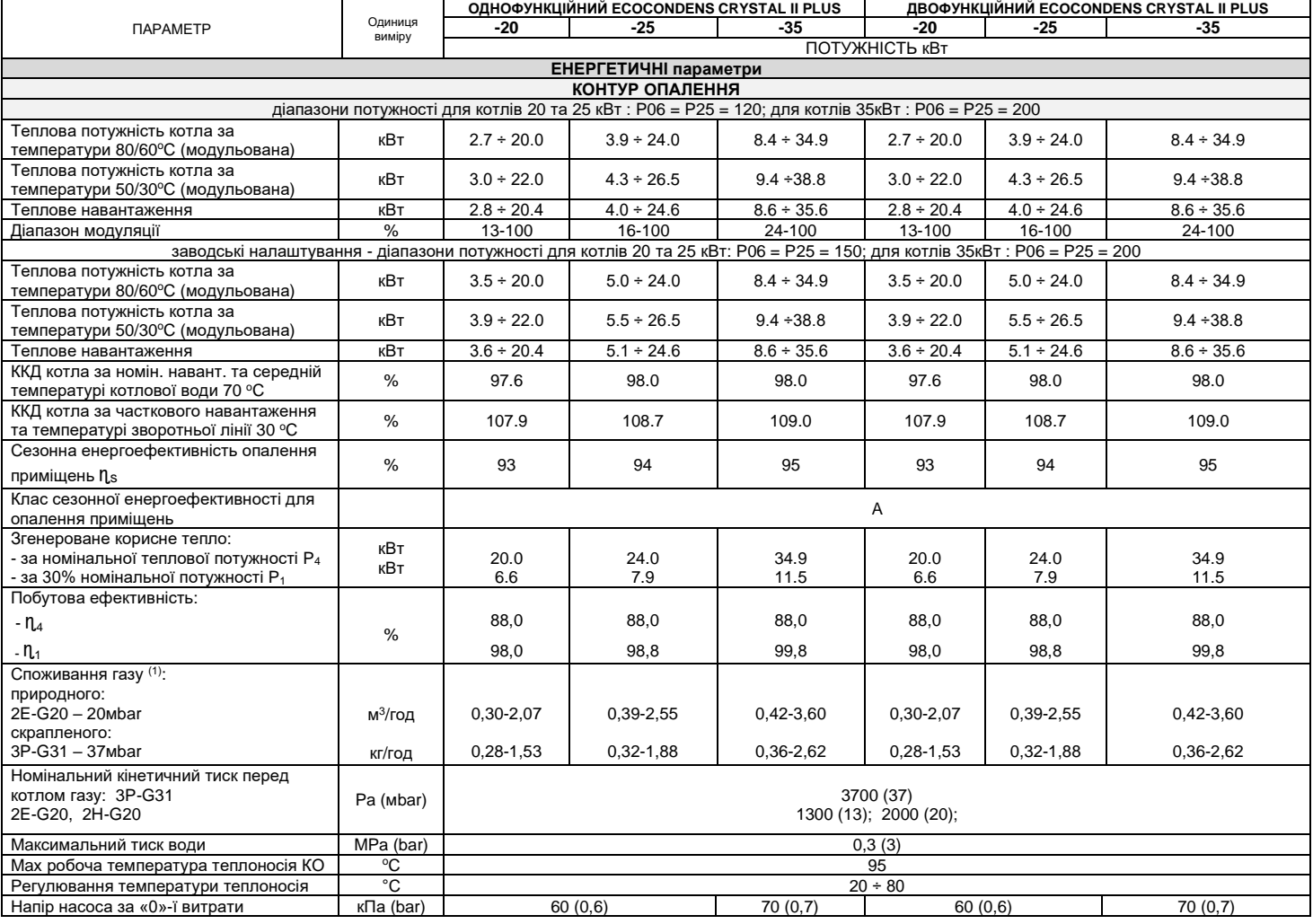

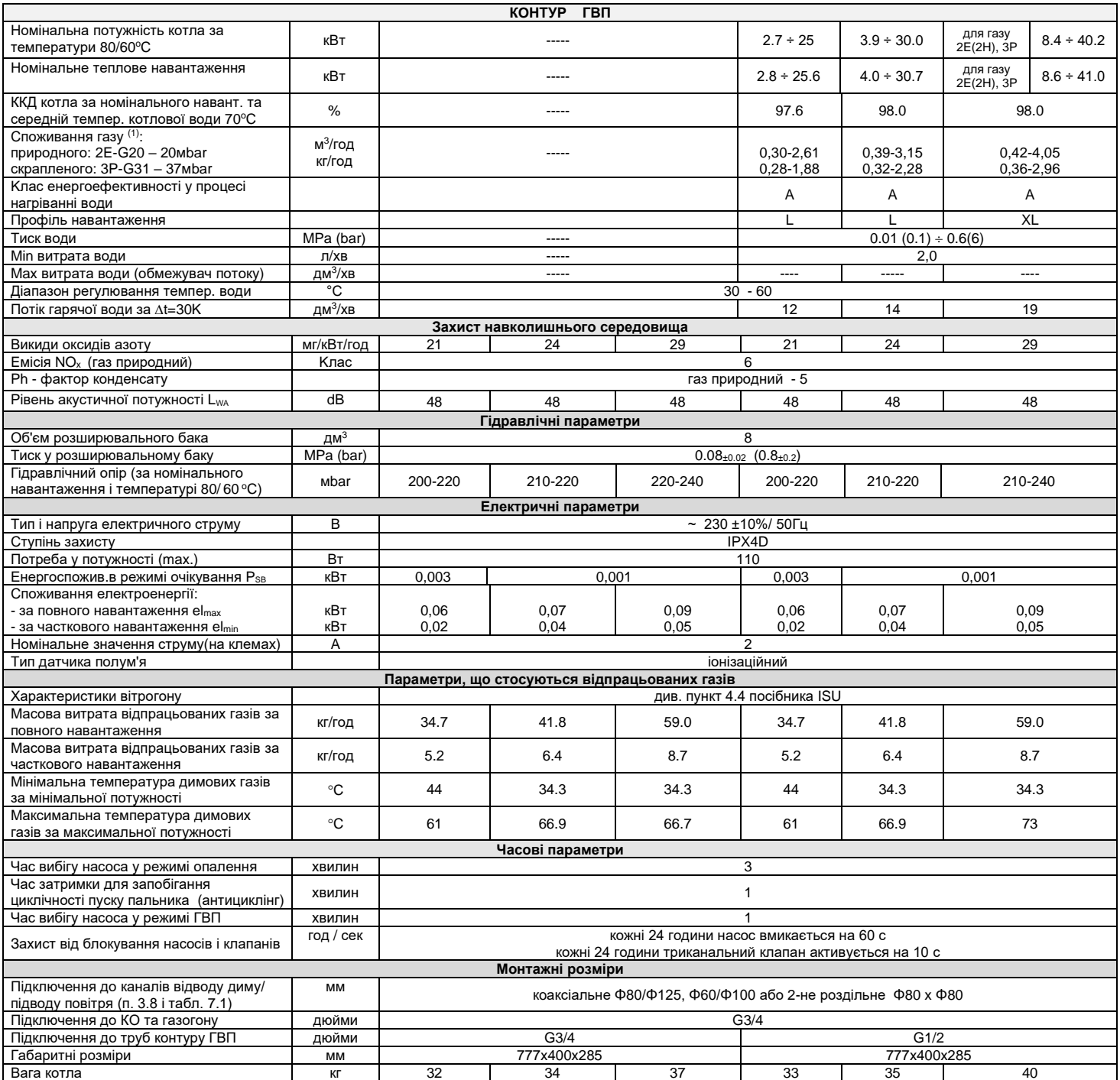

(1) Споживання палива наведено для еталонних газів за нормальних умов (15°C, тиск 1013 мбар) з урахуванням ККД котла за температури теплоносія у зворотній лінії 30°C. Наведені значення є орієнтовними.

Виробник залишає за собою право вносити до конструкції генератора тепла зміни, які не передбачені цією Інструкцією і які не змінюють експлуатаційні та технічні характеристики виробу.

#### <span id="page-7-0"></span>**2.3. Забезпечення безпеки**

• **Запобіжник витоку відпрацьованих газів;**

- **захист від вибухового розпалу газу;**
- **захист від перевищення максимальної робочої температури теплоносія у системі опалення;**
- **захист від перевищення верхньої граничної температури теплоносія;**
- **1-й ступінь захисту від надлишкового тиску теплоносія/води – електронний;**
- **захист від надлишкового тиску теплоносія/води 2-й ступінь – механічний;**
- **захист проти падіння тиску теплоносія/води;**
- **захист від перегріву води;**
- **захист головного теплообмінника котла від кристалізації теплоносія;**
- **захист від можливого блокування валу циркуляційного насоса;**
- **контроль коректності роботи вітрогона - порушенням визнається, коли поточна швидкість обертів валу вентилятора відрізняється від розрахованої/очікуваної контролером котла;**
- **захист від перевищення верхньої межі температури димових/вихідних газів;**

**У разі виникнення помилки, яка не потребує ручного деблокування контролера, котел автоматично повертається до нормальної роботи після зникнення/усунення несправності - див. розділ 5.3.3 - діагностика котла.**

#### **Обережно**:

У разі постійного відключення котла будь-якою системою захистів, необхідно звернутися до Авторизованого сервісного центру/фахівця TERMET для визначення причини блокувань контролера і проведення ремонту.

#### **Забороняється вносити будь-які несанкціоновані зміни в системи захисту генератора тепла.**

#### <span id="page-8-0"></span>**2.4. Опис роботи**

#### <span id="page-8-1"></span>**2.4.1. Режим/процес підігріву теплоносія/води до контуру опалення (КО).**

Процес підігріву теплоносія активується, якщо температура теплоносія нижча, ніж встановлена температура (за допомогою кнопок K1 і K2 - пункт 5.2), а регулятор температури у приміщенні подає сигнал «ГРІТИ». Після цього ланцюжком відбувається наступна послідовність:

- подається живлення до електричної частини триканального клапана (поз. 12 ) щоб перемкнути його гідроканали у порожнини контуру опалення,
	- подається живлення до електричної частини циркуляційного насоса (поз. 7),
	- подається живлення до електричної частини вітрогона (поз. 5),
	- починається цикл запалювання пальника і одночасно вал вітрогона набирає обертів до потрібного значення під час розпалу (P02),
	- електрод виявляє наявність полум'я, після чого швидкість вітрогону знижується до мінімального значення і підтримується на цьому рівні протягом часу, встановленого параметром (P29).

Потім контролер починає регулювати оберти вітрогону, враховуючи значення швидкості підвищення температури - параметр (P30). Якщо температура теплоносія/води перевищує 95°C, пальник вимикається і не працює до того, поки температура теплоносія/ води не впаде нижче 81°C. Система безперервної модуляції полум'я використовує PI - алгоритм керування для мінімізації різниці між значенням температури, що зчитується датчиком NTC (поз.

18) та заданого значення температури у КО. Генерація тепла припиняється, коли регулятор температури в приміщенні сигналізує про досягнення наставленої температури в цьому приміщенні, або коли

температура теплоносія / води перевищує задане значення на величину гістерезису КО. Коли пальник вимикається, насос ще працює протягом часу «вибігу насоса» для системи опалення - параметр (P27). Одночасно відстежується час інтервалу/затримки

між увімкненнями пальника - параметр (P26).

Пальник вмикається автоматично за одночасного виконання наступних умов:

- температура теплоносія/ води нижча за встановлену температуру,
- закінчився період тайм-ауту/затримки для контуру опалення [P26],
- регулятор температури в приміщенні подає сигнал «ГРІТИ».

Перелік параметрів контролера згідно до Таблиці 4.4.

#### <span id="page-8-2"></span>**2.4.2. Регулювання температури теплоносія у залежності від температури зовнішнього повітря**

Якщо до котла підключений датчик зовнішньої температури і індекс параметру (P33) змінено на відмінний від «0», тоді контролер починає змінювати задане значення температури теплоносія враховуючи на сигнал датчика вимірювання зовнішньої температури. Заданне значення температури у КО розраховується на основі «кривої нагріву», яка обирається індексом параметру (P33), та значенням зовнішньої температури. **Корегування температури у КО вручну (за допомогою кнопок K1 і K2) стає неможливим**. Максимальне значення температури теплоносія / води визначається параметром (P23).

«Нахил» кривої нагріву можна змінювати від 0 до 30. Наочний вигляд цих функцій представлений на графіку нижче.<br>Ктачув атаемста

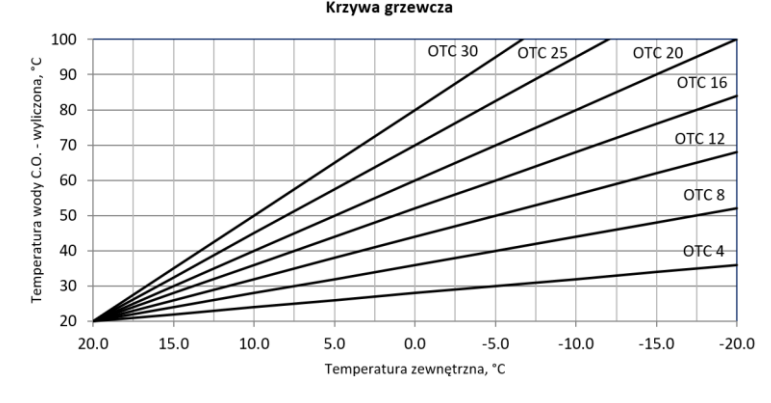

Двічі натиснувши кнопку K3, можна переглянути значення, виміряне датчиком зовнішньої температури. Якщо датчик не підключено, буде відображатися символ "---". Значення температури відображається протягом 5 секунд. Як це виглядає наведено нижче:

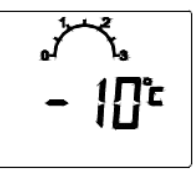

#### <span id="page-8-3"></span>**2.4.3. Режим/процес нагріву води в двофункційному апараті проточним теплообмінником «вода-вода»**

Двофункційний котел нагріває воду у проточний спосіб. Значення вихідної температури нагрітої води у контурі ГВП встановлюється за допомогою кнопок K6 та K7 у діапазоні від 30° до 60° C. Температура води в точці використання залежить від температури води на вході до пластинчастого теплообмінника котла. Цей режим активується, коли датчик руху потоку води фіксує витрату понад 2,0 л/хв. і припиняється за зниження витрати <1,5 л/хв. Ланцюжок процесу наступний:

- подається живлення до електричної частини триканального клапана (поз. 12 ) щоб перемкнути його гідроканали у порожнини контуру ГВП (в бік теплообмінника «вода-вода»);
- подається живлення до електричної частини циркуляційного насоса (поз. 7);
- сигнал температурного NTC-датчика ГВП (поз. 27) зчитується контролером і порівнюється з сигналом заданої температури якщо він менший відбувається цикл запалювання.

Після виявлення полум'я і завершення циклу запалювання, контролер починає регулювати швидкість обертів лопастей вітрогона відповідно до заданого значення температури теплоносія. Якщо його температура перевищує 90°C, пальник вимикається до того моменту, поки температура у КО не впаде нижче 81°C.

Система безперервної модуляції полум'я використовує алгоритм PID-регулювання для мінімізації різниці між значенням температури, що зчитується контролером з датчика NTC, і заданим значенням до системи ГВП. Якщо під час нагрівання води її вихідна температура перевищує задане значення гістерезису ГВП, пальник вимикається до того моменту, доки температура потоку не знизиться до заданого значення.

Гарячий теплоносій з теплообмінника «полум'я – вода» одразу направляється до сегментів теплообмінника «вода-вода» і прогріває воду для побутових потреб. По лініях контуру ГВП нагріта вода подається до місць/точок використання.

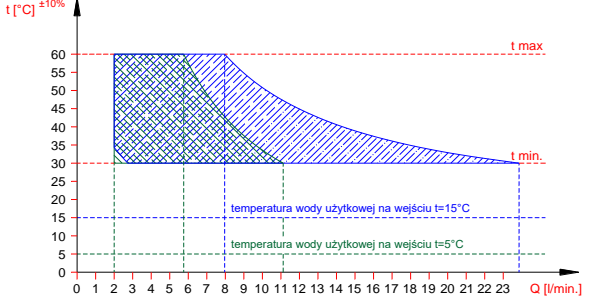

**Мал. 2.4.3.1. Графік залежності температури води на виході з котла (тепловою потужністю 25 кВт) від витрати води.**

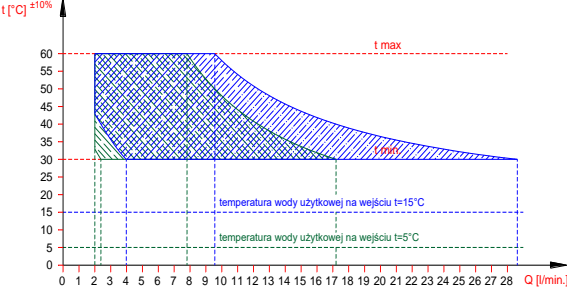

**Мал. 2.4.3.2. Графік залежності температури води на виході з котла (тепловою потужністю 30 кВт) від витрати води.**

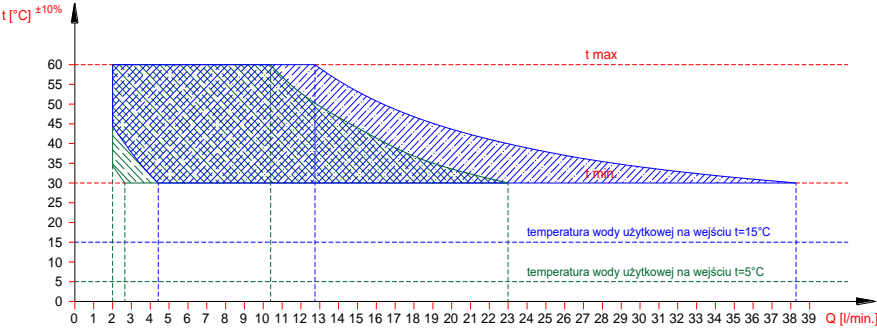

#### **Мал. 2.4.3.3. Графік залежності температури води на виході з котла (тепловою потужністю 35 кВт) від витрати води.**

#### <span id="page-9-0"></span>**2.4.4. Нагрівання води до побутових потреб однофункціональним котлом у бойлері непрямого нагріву**

Однофункціональний котел може працювати з усіма накопичувальними баками що є в асортименті продукції Termet. Температура гарячої води для побутових потреб встановлюється і відображається на панелі контролера котла. Котли на заводських стендах адаптуються для роботи з бойлером.

#### **Процес нагріву води відбувається наступним чином:**

Коли датчик температури контуру ГВП виявить, що температура води у бойлері нижча, ніж встановлена на панелі керування (кнопками K6 і K7), подача теплоносія до контуру системи автономного опалення буде перервана. Послідовно це виглядає так:

- датчик температури води у бойлері змінює опір, коли температура води падає нижче заданого значення на величину гістерезису (за замовчуванням: 3°C), наприклад, в результаті відкриття крана;
- відповідна схема контролера котла фіксує зміну опору і генерує керуючі сигнали :
- до триканального клапану, який змінює напрямок подачі теплоносія з КО до контуру ГВП («малий контур»),
- до генератора іскри і газового клапану;
- теплоносій починає циркуляцію «малим контуром» і непрямим нагрівом (спіральним теплообмінником) передає свою теплову енергію воді у бойлері;
- контролер котла оптимально регулює температуру теплоносія таким чином, щоб вона не перевищувала припустимого значення; якщо температура теплоносія перевищує 90°C, пальник вимикається до того моменту, поки температура теплоносія не впаде нижче 85°C;
- після прогріву води у баку до температури що дорівнює сумі заданої і значення гістерезису (за замовчуванням: 4°C), контролер котла перемикає триканальний клапан на контур опалення («довгий контур») і теплоносій починає циркуляцію системою опалення за дотримання наступних умов: - температура теплоносія у КО нижча за встановлене значення температури для нього;
	- регулятор температури у приміщенні подає сигнал «ГРІТИ».

**Температура гарячої води в точці використання може відрізнятися від заданого значення, тому рекомендується встановити змішувальний клапан на системі гарячого водопостачання. Примітка: Для боротьби з бактеріями легіонели у рідині, пальник вмикається кожні 168 годин для прогріву бойлера і нагріває воду до 60<sup>o</sup>C.**

#### <span id="page-9-1"></span>**3. МОНТАЖ/IНСТАЛЯЦІЯ KOTЛА**

Генератор тепла має бути встановлений прямовисно, відповідно Інструкції та чинних норм уповноваженою монтажною компанією/фахівцем. Обов'язково після встановлення котла, необхідно провести перевірку герметичності всіх газових та гідравлічних ліній.

Монтажна компанія/фахівець несе повну відповідальність за правильну установку котла.

Інтеграція котла до загальної системи опалення має бути виконана таким чином, щоб уникнути акустичного навантаження на систему під час роботи.

Після закінчення терміну служби генератора тепла, демонтуйте його і передайте для утилізації спеціалізованій компанії.

#### <span id="page-9-2"></span>**3.1. Умови для встановлення котла**

#### <span id="page-9-3"></span>**3.1.1. Правила підключення до систем водо - , газопостачання та димовидалення**

Всі інженерні мережі що забезпечують роботу котла повинні відповідати відповідним розділам ДЕРЖАВНИХ БУДІВЕЛЬНИХ НОРМ, зі змінами та доповненнями. У разі підключення до газових, вентиляційних та димохідних систем загального користування, їх використання має здійснюватися безпечно і відповідати технічним умовам експлуатації житлових будинків.

.<br>Ще до початку монтажних робіт необхідно отримати дозвіл від відповідної газової компанії, спеціалізованої компанії що реалізує державну політику з питань нагляду та контролю за додержанням законодавства про працю та адміністрації будинку.

**Прилади що використовують у якості палива зріджений газ не можна встановлювати в приміщеннях, де рівень підлоги знаходиться нижче рівня землі.**

#### <span id="page-9-4"></span>**3.1.2. Вимоги до приміщення де інсталюється котел**

Вимоги до приміщень, в яких встановлюються газові прилади, викладені у відповідних розділах ДБН. Основні з них: приміщення, в якому встановлений котел, має бути площею не менше ніж 4 м², з вільним об'ємом не менше ніж 8 м<sup>з</sup> і висотою стель не менше ніж 2,5м; у приміщенні обов'язково має бути вікно, що відкривається; у приміщенні необхідно забезпечити приплив повітря через вентиляційний канал, що не закривається, з площею перерізу мінімум 8 см <sup>2</sup> з розрахунку на 1кВт потужності газового котла; відпрацьовані гази з котла повинні виходити в спеціальний канал; використання вентиляційних каналів як газотоків є неприпустимим, адже небезпечні речовини можуть потрапити в інші приміщення або квартири; розташування отвору для входу повітря не повинно призводити до замерзання води у системі; температура у приміщенні, повинна бути вище 6°С; приміщення повинні бути без пилу та агресивних газів.

Використання пралень, сушарень, комор для монтажу генераторів тепла неприпустимо. Забороняється навіть тимчасове зберігання лаків, миючих засобів, розчинників, спреїв поруч з котлом.

.<br>Котел з тепловою потужністю понад 30 кВт слід встановлювати у технічному приміщенні з дверима не вужче 80 см. Монтаж котла у приміщенні з ванною, душовою, басейном забороняється. Електричне підключення генератора тепла має відповідати вимогам безпеки діючих нормативів. Котли, описані у цій Інструкції мають ступінь захисту від ураження електричним струмом IPX4D. Шнур живлення з вилкою/розеткою не можна комутувати в зоні де можливий вплив вологи.

#### <span id="page-9-5"></span>**3.1.3. Вимоги до електричного підключення**

Котел призначений для живлення від однофазної мережі змінного струму з номінальною напругою 230 В / 50 Гц.

#### **Розетка електроживлення котла повинна відповідати вимогам PN-IEC-60364-6-61:2000**

Генератор тепла сконструйований як прилад класу I і має бути підключений до розетки із захисною клемою відповідно до стандарту PN-IEC 60364-4-41.

Корпус забезпечує захист - IPX4D.

Якщо котел підключається до електромережі без фізичного розриву, це робиться через розподільну коробку зі ступінню захисту від ураження електричним струмом, відповідно до категорії зони установки. Крім того, має бути передбачений електротехнічний прилад для відключення генератора тепла від електромережі. Для підключення контролера до розподільчої коробки необхідно:

- відрізати вилку кабелю живлення, залишаючи кінці дротів такої довжини щоб зручно підключитися до розподільчої коробки;

- зняти ізоляцію з жил кабелю;

- затиснути кінці дротів кабельними кінцівками відповідного діаметру.

З'єднати дроти відповідно до наступної схеми

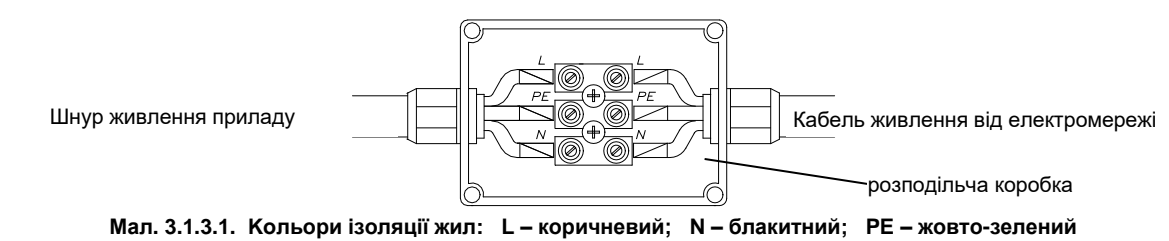

<span id="page-10-0"></span>**3.2. Попередні перевірочні операції - скринінг**

Перед початком монтажних робіт перевірте:

- чи налаштований Ваш генератор тепла на споживання палива, яке фактично подається газогоном до якого він буде підключений; тип газу, на який завод виробник налагоджує автоматику котла, вказаний у заводській етикетці на корпусі;
- чи промита система опалення (насамперед радіатори) з метою видалення іржі, стружки, накипу, піску та інших сторонніх речовин, які можуть порушити роботу вузлів котла (наприклад, збільшити опір потоку теплоносія/води у КО або забруднити теплообмінник);
	- чи становить напруга в електромережі 230 В, а розетка має справний захисний контакт що відповідає вимогам PN-IEC-60364-6-61:2000.

#### <span id="page-10-1"></span>**3.3. Кріплення котла до стіни**

Начепіть планку у верхній частині котла на гаки, міцно вмуровані у стіну. Генератор тепла потрібно розміщувати чітко прямовисно з урахуванням того, щоб його за необхідності можна було відремонтувати не знімаючи зі стіни

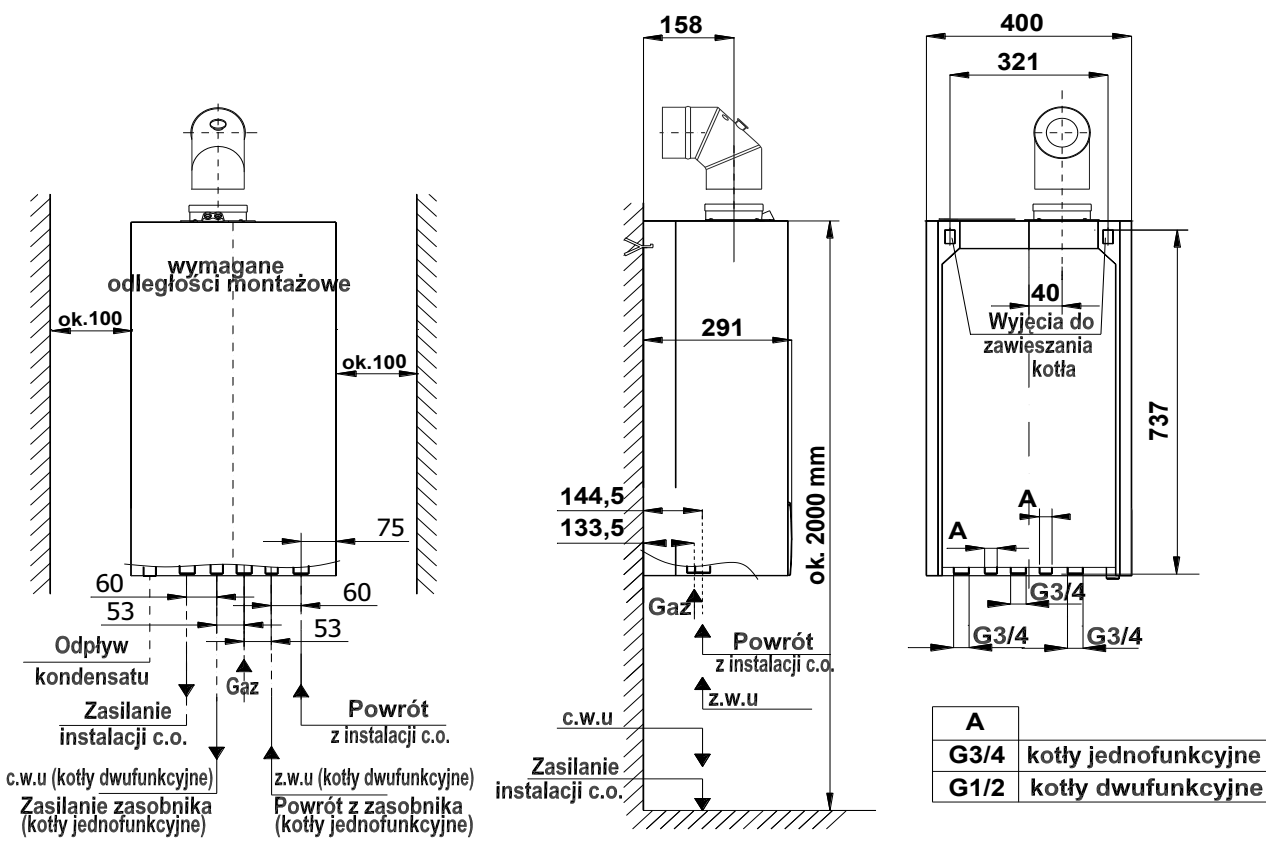

#### <span id="page-10-2"></span>**Мал. 3.3.1 Монтажні розміри котлів ECOCONDENS CRYSTAL II PLUS**

#### <span id="page-10-3"></span>**3.4. Підключення до лінії газопостачання**

**Приєднати трубу лінії газогону до штуцера газового клапана котла за допомогою ніпеля/нутреця № 0696.00.00.00 (що поставляється у комплекті з котлом).**

**На лінії газогону має бути встановлене цідило (не входить до базової комплектації котла). Фільтрація палива необхідна для стабільної роботи газового блоку та пальника.**

**Встановіть в доступному місці на газогоні (перед генератором тепла) запірний/відсічний кран.**

#### <span id="page-10-4"></span>**3.5. Підключення котла до контуру системи опалення.**

- Прикрутити за допомогою швидкозлучних фітінгів : до штуцера виходу теплоносія з котла лінію подачі КО, до штуцера входу теплоносія до котла зворотню лінію КО. Розташування отворів показано на мал. 3.3.1.
- Разом з інтегруючими фітінгами встановіть відсічні/запірні крани між генератором тепла і контуром опалення; це дозволть за потреби, демонтувати апарат без зливу теплоносія/води з системи.
- **На зворотньому трубопроводі системи опалення (перед циркуляційним насосом) має бути встановлено цідило (яке не входить до складу базової комплектації котла).**
- Перед підключенням генератора тепла, ретельно промийте контур системи автономного опалення.
- В якості теплоносія дозволяється використовувати перевірений антифриз що не псує конструкційні матеріали елементів системи опалення і рекомендований виробниками до такого використання.
- У приміщенні, де встановлений терморегулятор не встановлюйте на радіаторах термостатичні клапани. Функцію регулювання температури бере на себе кімнатний терморегулятор, який співпрацює з котлом.
- На кожному крилі КО, хоча б на одному з радіаторів не встановлюйте термостатичний клапан.
- Рекомендується запобіжний клапан 0,3 МПа (3 бар) (поз. 25) підвести безпосередьо до лінії дренажу, оскільки при спрацьовуванні може статися затоплення приміщення.

#### EcoCondens Crystal II Plus ISU-668:2023/UA rev. 1.0

#### **Вибір розширювального/компенсаційного бака**

Розширювальні баки котлів описаних у цій Інструкції, компенсують збільшення об'єму робочої рідини у системах автономного опалення максимальною ємністю 140 літрів. За підключення апарату до системи з більшим об'ємом, має використовуватися додатковий розширювальний бак. Розрахунок і вибір компенсаційного баку для кожної системи опалення з підвищеним об'ємом теплоносія/води, здійснює кваліфікований інженер-теплотехнік. Безпосередній монтаж розширювального бака проводить монтажна організація / виконавець відповідно до чинних нормативних документів.

**Примітка:** Ще до встановлення генератора тепла, слід ретельно промити систему автономного опалення від будь-яких твердих домішок/речовин.

Рекомендується після першого запуску котла і прогріву системи опалення злити воду/теплоносій з порожнин всіх елементів, щоб видалити залишки металургійних паст і засобів для захисту радіаторів. Ці дії позитивно вплинуть на ефективність роботи генератора тепла і підвищать термін служби його вузлів**.**

#### **Після того, як пристрій буде встановлено:**

- Заповніть систему опалення теплоносієм/водою;
- Випустіть повітря з КО та порожнин котла;
- Перевірте герметичність з'єднань у всій системі автономного опалення.

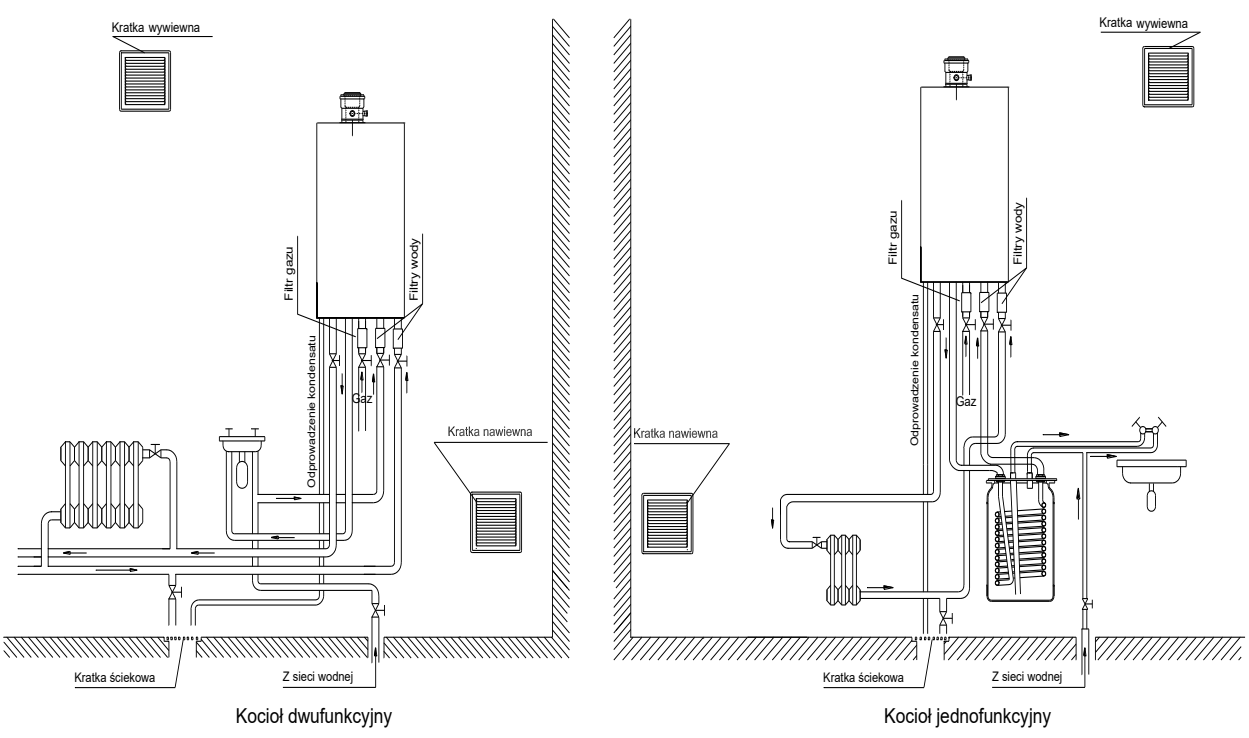

**Мал. 3.5.1 Вимоги до інсталяції котла**

#### <span id="page-11-1"></span><span id="page-11-0"></span>**3.5.2 Очищення системи та підготовка води-теплоносія до заповнення системи автономного опалення**

Всі компоненти системи автономного опалення піддаються руйнівним процесам (накип, корозія та ін.).

Належна підготовка системи автономного опалення до роботи складається з двох етапів: очищення системи/установки і підготовки води/теплоносія для роботи у системі.

#### **Очищення установки/системи**

Продукти зварювання, залишки припою,флюсу, ущільнюючих матеріалів, мастил, речовин корозії – все це може бути у порожнинах як нової так і старої системи опалення. На першому етапі як нову, так і стару систему слід промити чистою водою, щоб видалити тверді відходи. Цю операцію обов'язково потрібно виконувати без генератора тепла у гідравлічній схемі. Наступним кроком є проведення хімічного очищення системи. Використовуйте відповідний миючий засіб, наприклад, BM3 Cleaner від BoilerMag, для очищення системи. Після цього порожнини елементів системи слід промити водою.

#### **Підготовка води для наповнення установки/системи**

У якості теплоносія бажано використовувати воду з параметром pH від 6,5 до 8,5 одиниць і загальною жорсткістю не більше 10 °dH (~ 18°F). Не можна використовувати демінералізовану або дистильовану воду. Для забезпечення належного захисту системи від накипу та корозії слід використовувати відповідний інгібітор (пасиватор), наприклад, **BM1 Protector** від **BoilerMag**. Крім того, можна використовувати антифриз, такий як **BM Zero Antifreeze** від **BoilerMag**.

#### **Низькотемпературні контури**

Теплоносій/воду у низькотемпературних контурах рекомендується обробляти біоцидом BM7

#### **Додаткові цідила**

**Металеві домішки є основною причиною виходу з ладу циркуляційних насосів встановлених у котлі / системі опалення. Для захисту цього вузла виробник рекомендує додатково використовувати магнітні цідила, які забезпечують ефективний метод фільтрації металевих домішок присутніх у системі. Крім того, цідила цього типу позитивно впливають на захист від корозії, чим продовжують термін служби всієї системи. Ви знайдете актуальну пропозицію на нашому сайті www.termet.com.pl**

#### **ПРИМІТКА:**

- спосіб та об'єм/концентрація застосування будь яких засобів для очищення системи опалення та обробки води/теплоносія, визначаються згідно інструкцій виробника відповідного продукту;

- операції з очищення установки та підготовки теплоносія/води мають виконуватися Авторизованим монтажним підприємством або технічним спеціалістом відповідної кваліфікації**.**

#### <span id="page-11-2"></span>**3.6. Підключення котла до системи водопостачання**

Бажано встановити запірні/відсічні крани на лінії системи водопостачання з метою полегшення обслуговування.

**На водогоні має бути встановлене цідило для води. Фільтруюча арматура не входить до базового комплекту поставки котла.**

#### <span id="page-11-3"></span>**3.7. Відведення конденсату**

Конденсат, що утворюється в процесі спалювання газоподібного палива, має відводитися за дотримання наступних умов:

- елементи каналу відведення конденсату мають бути виготовлені з корозійностійкого матеріалу;
- канал зливу конденсату завжди має бути вільним;
- щоб забезпечити відведення конденсату з поземного відрізку тракту/газотоку димових газів, всі труби встановлюються з ухилом 3°.

#### <span id="page-12-0"></span>**3.8. Схеми з розміщення каналів системи видалення газів/підводу повітря**

#### **Відведення димових газів від генератора тепла здійснюється відповідно до цієї Інструкції, чинних ДБНів і має бути узгоджене.**

Котли EcoCondens Crystal II Plus можуть бути встановлені як прилади тип/класу С або В, де:

- Тип/клас C це прилад, в якому система тракту згоряння (канал подачі повітря, камера згоряння, теплообмінник, канал відведення продуктів згоряння) є герметичною по відношенню до приміщення, в якому встановлений прилад. Є різні схеми:
- C13 адаптор/термінал приладу підключається до двох коаксіальних поземних труб, якими одночасно подається повітря до пальника і відводяться продукти згоряння назовні через концентричний отвір;
- C33 адаптор/термінал приладу підключається до двох коаксіальних вертикальних труб, якими одночасно подається повітря до пальника і відводяться продукти згоряння назовні через концентричний отвір;
- C43 **а**даптор/термінал пристрою підключається двома каналами до загальної димохідної системи, призначеної для більш ніж одного приладу; система одночасно подає повітря для горіння і виводить продукти згоряння назовні через концентричні отвори, на які не впливають вітрові умови;
- C53 прилад, підключається до окремих адапторів/терміналів окремими каналами, якими подається повітря для горіння та відводяться продукти згоряння; вхід/ вихід цих каналів може закінчуватися у зонах з різним тиском;
- C63 прилад підключається до системи за окремим проектом каналів подачі повітря та відведення продуктів згоряння;
- C83 прилад, під'єднаний одним каналом до загальної шахти видалення диму з природною тягою, по якій відводяться продукти згоряння; другим каналом через термінал/адаптор з повітропроводом яким подається кисень для горіння ззовні будівлі;
- C93 прилад через вихідний аптер/термінал з'єднується з вертикальною трубою видалення газів, а вхідний з шахтою притоку повітря; газотечний канал по якому відводяться гази розташований всередині вентиляційної шахти та ізольований;
- Tип/клас B це прилад в якому газовий тракт підключається до димоходу, який виводить продукти згоряння за межі будівлі; повітря для горіння забирається з приміщення де встановлено аппарат:
- B23 прилад, призначений для підключення до димоходу, який виводить продукти згоряння за межі будівлі, в якій він встановлений; повітря для горіння забирається з приміщення.

Для виробів лінійки Crystal II Plus є 3 варіанти димохідно - повітряних систем різного діаметру/довжини, а саме: коаксіальні - Ø80/Ø125 і Ø60/Ø100 або окрема 2 х  $\oslash$ 80

**Увага:** Пальник котла відрегульований на випускному стенді заводу під коаксіальну систему 60/100 з довжиною труби 3 м + коліно; налаштування O<sup>2</sup> ~ 5%. За використання систем більшої довжини, потрібно провести корекцію, наведену у П.4.3. Після пуску генератора тепла, обов'язково перевірте приладами контролю ефективність його роботи та концентрацію CO<sub>2</sub> і O<sub>2</sub> у димових газах.

У разі використання коаксіальних повітропроводів/димоходів ⊘80/⊘125 на вихід котла (⊘60/100) встановлюється коаксіальна редукція ⊘60/⊘100 x ⊘80/⊘125 або кільцевий злучник ∅ 80/60 заміняють адаптером Ø80/Ø125 (при цьому трубу Ø80 щільно встромляють у посадочне сідло камери теплообмінника). Термінали/коліна, що з'єднують камеру згоряння котла з трубами, мають бути оснащені вимірювальними вузлами.

При використанні окремих каналів (2 х Ø80) після вбудованого коаксіального адаптера Ø60/Ø100 з вимірювальними вузлами необхідно встановити розподільчий колектор типу TWIN.

Конденсаційні котли типу Crystal II Plus повністю відповідають вимогам використання в повітряно-димохідних схемах LAS для багатоповерхових будинків з автономними системами опалення. Варіанти підключення котла до газоходу і каналів подачі повітря наведені на мал. 3.8.

Окремі елементи до схем видалення димових газів / подачіі повітря показані у Таблиці 7.1.

Комплекти елементів до систем видалення димових газів / подачіі повітря, продаються заводом TERMET окремо від котла за окремим прайсом.

Для забезпечення правильної роботи котла з системою відведення димових газів необхідно:

- витримувати відстань між двома опорами поземних труб системи підводу повітря / відведення димових газів, не більше 1,5 м;

- обмежити максимальну довжину виставу труб назовні до рівня, що не перевищує 10 діаметрів каналу, але не більше 1 м;

- використовуйте труби до повітряно - димової системи вироблені з пластику, тільки всередині будівлі;

- враховуйте загальний опір системи відповідно до діаметру / довжини / вигону її елементів; максимальна довжина каналів має не перевищувати значення наведені у Таблицях 3.8.

#### Taблиця 3.8.a

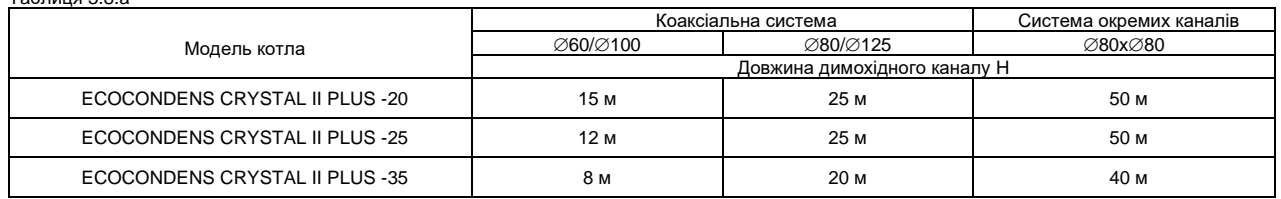

Опір потоку димових газів на кожному коліні в залежності від кута вигину і пов'язане з цим зменшення максимальної довжини труб наведено у таблиці нижче. Taблиця 3.8.б

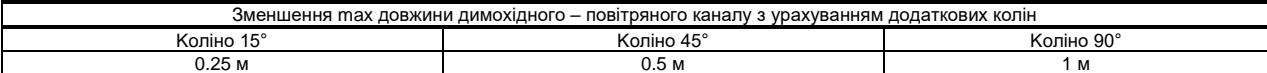

<span id="page-13-0"></span>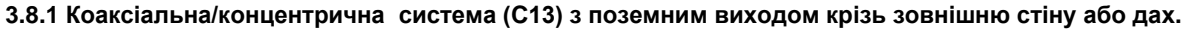

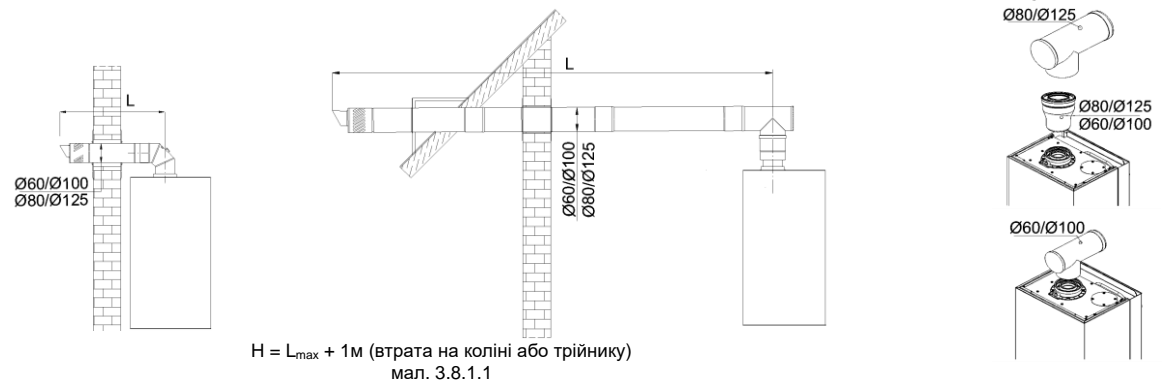

#### **УВАГА:**

На кожному об'єкті де встановлюється генератор тепла з поземним відведенням газів, мають враховуватись відстані: до сусідніх будівель (у т.ч. з вікнами), до сусідньої земельної ділянки та інші обмеження прийняті ДБН та місцевими нормативами.

#### <span id="page-13-1"></span>**3.8.2 Коаксіальна/концентрична система (C33) з вертикальним виходом крізь плоскі та скатні дахи.**

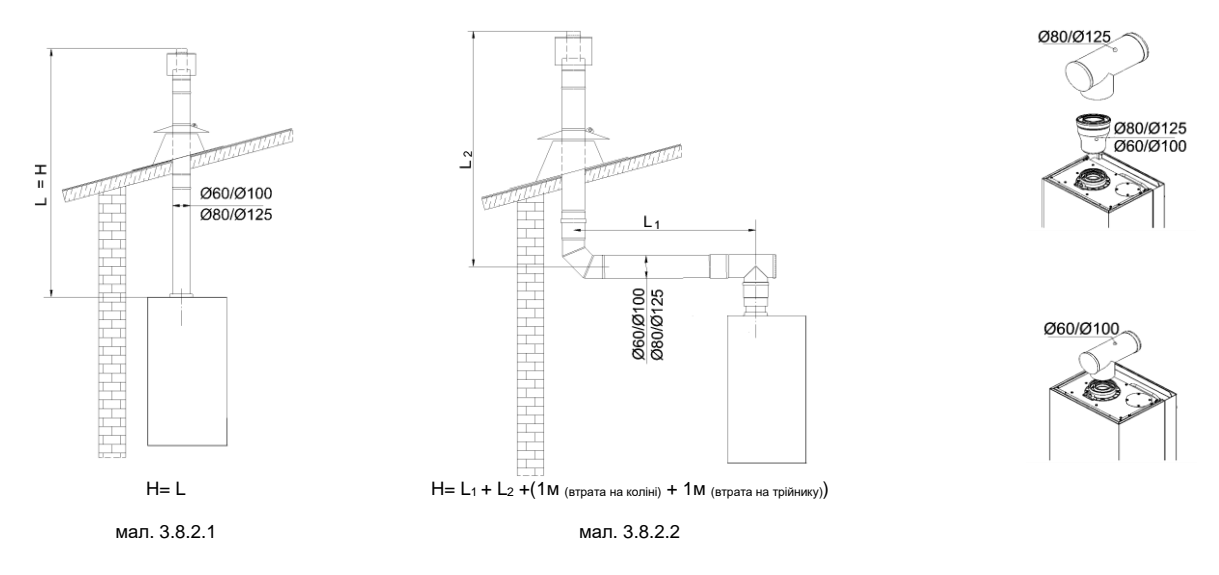

#### <span id="page-13-2"></span>**3.8.3 Система (C53) подачі повітря / видалення газів окремими каналами.**

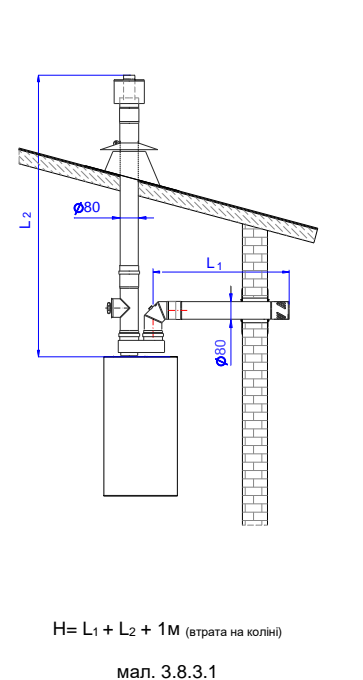

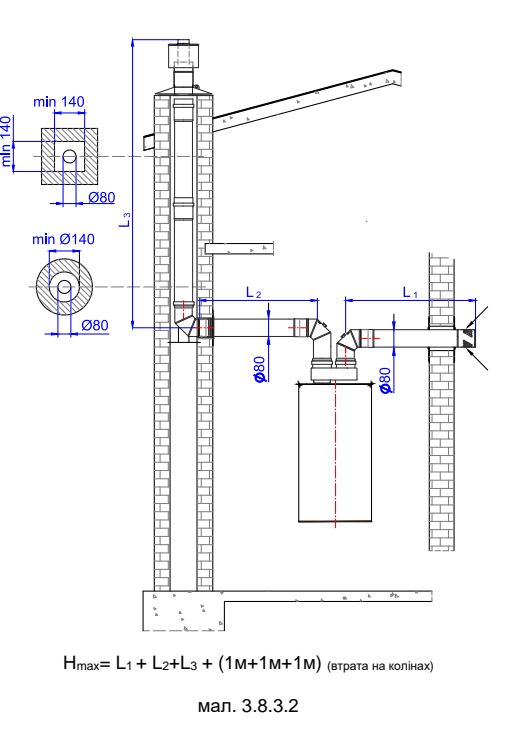

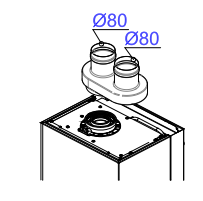

Увага: Встановіть трубу підводу повітря поземно під кутом ~3° у напрямку до котла

<span id="page-14-0"></span>**3.8.4 Повітряно-димохідна система (C83) з окремими каналами: димовим - підключеним до загальної шахти з природною тягою (якою відводяться продукти згоряння); повітряним - подаючим повітря ззовні будівлі.**

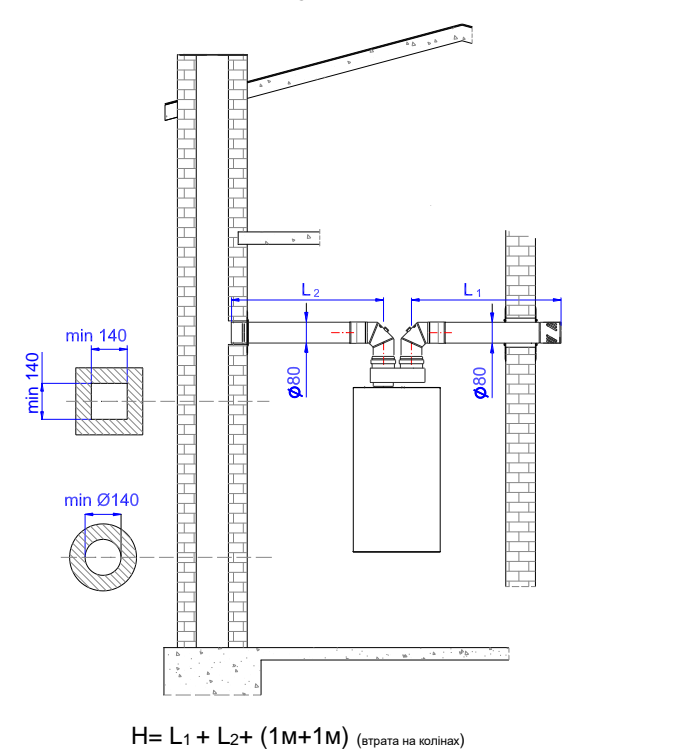

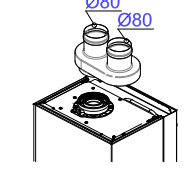

Увага: Встановіть трубу підводу повітря поземно під кутом ~3° у напрямку до котла

<span id="page-14-1"></span>**3.8.5 Комбінована повітряно-димохідна система (C93) з каналами : коаксіальними для підключення до шахти і далі окремий газотечний – прокладений у шахті; повітря для горіння надходить шахтою.**

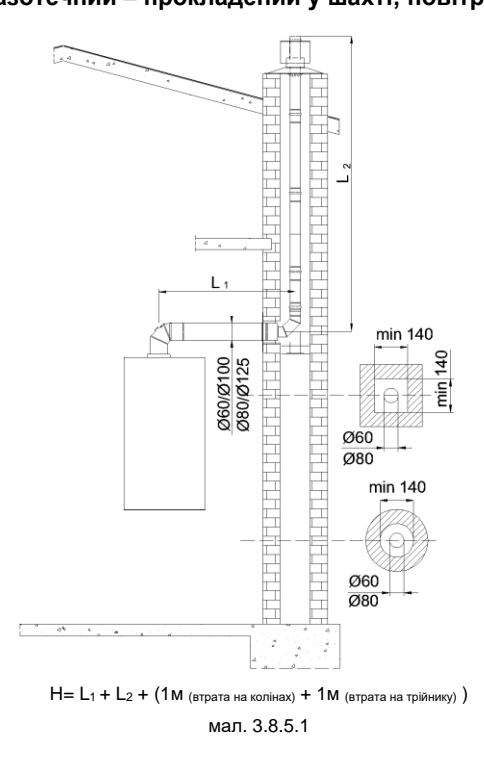

мал. 3.8.4.1

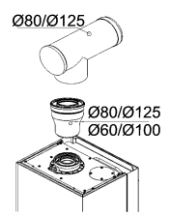

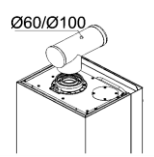

#### <span id="page-15-0"></span>**3.9. Підключення додаткового обладнання**

На зовнішній стороні контролера розташовані електричні клеми/затиски до яких, за потреби підключають додаткові пристрої.

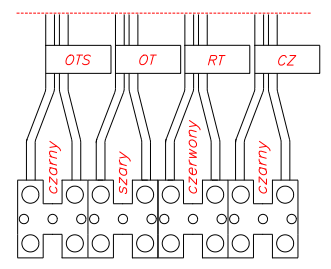

**RT** – терморегулятор приміщення; **OT –** пристрій OpenTherm; **OTS**– датчик зовнішньої температури; **CZ** – датчик температури води у бойлері **Мал.3.9.1 Електричні клеми/затиски контролера**

#### <span id="page-15-2"></span><span id="page-15-1"></span>**3.9.2 Підключення кімнатного терморегулятора**

**3.9.2.1 Дротовий кімнатний терморегулятор/контролер.**

Котел пристосований до роботи з кімнатними регуляторами температури, які мають власне джерело живлення і безпотенційний контакт керування. Підключення відбувається відповідно до інструкції виробника термроконтролера.

Кімнатний термостат слід підключити до клем котла RT (див. мал. 3.9.1) кабелем відповідної довжини, попередньо розімкнувши електричний обвід/шунт.

#### **3.9.2.2. Пристрій дистанційного керування OpenTherm від Honeywell**

Котел також пристосований до роботи з пристроєм дистанційного керування OpenTherm® фірми Honeywell, який підключається до клем котла OT (див. мал. 3.9.1) кабелем з 2-ма жилами відповідної довжини. Для отримання детальної технічної інформації про дистанційне керування з OpenTherm® слід дивитися інструкцію з експлуатації, надану виробником блоку дистанційного керування.

**Підключення кімнатного регулятора температури до котла виконує СЕРВІСНИЙ СПЕЦІАЛІСТ або АВТОРИЗОВАНА МОНТАЖНА ОРГАНІЗАЦІЯ.**

- Існує два основних пакети блоків дистанційного керування (див. таблицю 7.1):
	- пaкeт керування Round виконує функцію кімнатного термостата для однієї зони обігріву; дозволяє дистанційно встановлювати температуру, програмувати час роботи і здійснювати бездротовий зв'язок з котлом;
	- пaкeт керування EvoHome дозволяє керувати кількома незалежними зонами обігріву з можливістю програмування часу роботи, має зручну кольорову сенсорну панель і забезпечує бездротовий зв'язок з котлом.

Додаток Total Connect Comfort від Honeywell для смартфонів призначений для роботи з вищезгаданими керуючими програмами. Його можна завантажити у Google Play (для Android) та Apple i Tunes (для iOS).

Вищевказані пакети керування не входять до базової комплектації котла. Більше інформації на сайті виробника: http

## <span id="page-15-3"></span>**3.10. Підключення датчика зовнішньої температури**

Для підключення датчика зовнішньої температури використовується кабель з 2 жилами площею перерізу 0,5 мм<sup>2</sup> який підключається до клем OTS (див. мал. 3.9.1). Здійснюйте комутацію відповідно до Інструкції виробника датчика. Датчик зовнішньої температури найкраще розміщувати на північній стіні будівлі, щоб на нього не потрапляли прямі сонячні промені.

#### <span id="page-15-4"></span>**3.11. Підключення бойлера до однофункційного котла**

Підключіть бойлер ГВП до котла, як показано на мал.3.5.1. Потім підключіть кабель від датчика NTC до клем з позначкою CZ (мал. 3.9.1), попередньо видаливши підключений до цих клем резистор. Помістіть датчик у гільзу бака де буде вимірюватися температура води. Перевірте індекс параметра P00 - для котлів, що працюють з бойлером, він має бути «3».

Пріоритетом нагріву генератора тепла завжди є гаряче водопостачання. Автоматика котла, яка **не працює** з зовнішнім кімнатним термостатом, спочатку буде гріти воду бойлера до заданої температури, а запит на тепло контуру опалення буде ігнорувати. Блокувати нагрів баку може лише сигнал кімнатного терморегулятора.

#### <span id="page-15-5"></span>**3.12 Підключення ECOCONDENS CRYSTAL II PLUS у каскадній схемі**

Виробник передбачає підключення у каскадній схемі до 4 котлів типу ECOCONDENS CRYSTAL II PLUS, як показано на схемі-малюнку 3.12.1.

#### **До складу каскадної групи входять:**

- мeнеджер/диспетчер каскаду Honeywell **AX1203SQ;**
- датчик зовнішньої температури (входить до складу диспетчера каскаду AX1203SQ);
- датчик температури вхідної лінії (подачі) (входить до складу обладнання для керування каскадом AX1203SQ);
- блок дистанційного керування OpenTherm Honeywell див. Табл.7.1;
- від 2 дo 4 котлів лінійки ECOCONDENS CRYSTAL II PLUS.
- **Загальний проект групи має виконуватися кваліфікованими фахівцями і включати:**
	- проект системи каналів : витяжного газотечного і припливного повітряного;
	- проект газопостачання;
	- проект гідравлічної системи.

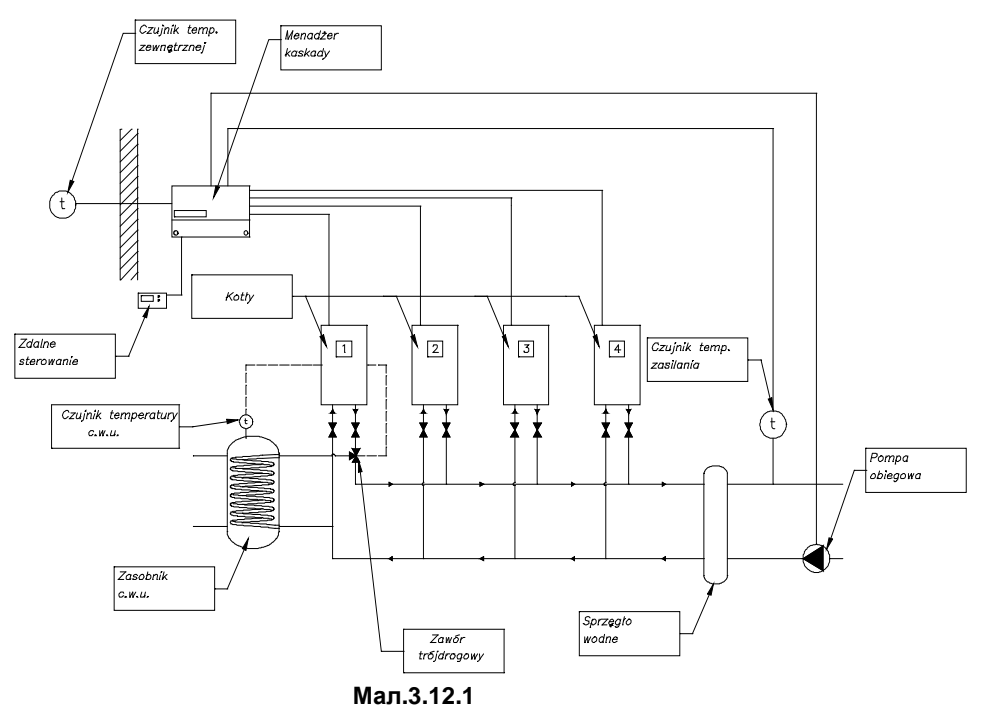

#### **Підключення до системи керування**

Кожен котел що працює в каскаді, через клеми OT (див.мал.3.9.1), 2 – дротовим кабелем керування має бути підключений до контролера каскаду AX1203SQ (відповідно до інструкції).

#### <span id="page-16-0"></span>**4. УПРАВЛІННЯ КОТЛОМ І ПОЧАТКОВІ НАЛАШТУВАННЯ**

#### <span id="page-16-1"></span>**4.1. Вступні зауваження**

Придбаний Вами генератор тепла відрегульований виробником під час виробництва на ті робочі параметри газу (що використовується у якості палива), які зазначені у ідентифікаційній табличці/етикетці та у документації котла. За необхідності зміни налаштувань вузлів котла до споживання іншого типу газу, ці операції має виконувати тільки АВТОРИЗОВАНА СЕРВІСНА КОМПАНІЯ/ФАХІВЕЦЬ.

#### <span id="page-16-2"></span>**4.2. Адаптація автоматики пальника до споживання іншого типу газу**

Теплогенератор до систем індивідуальногоопалення, у базовому варіанті розрахований на споживання природного газу.

Апарат можливо пристосувати до використання іншого палива, але тільки того, який має сертифікат якості (пройшов випробування). Всі вони вказані на етикетці за індексами:

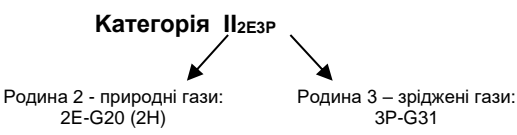

Переналаштування котла, починається з заміни сопел пальника, відповідно до нового газу. Наступний крок – регулювання мінімального і максимального тиску газу на модуляторі (мал.4.2.2.1.). Далі на панелі керування контролера (див. п.4.2.3). встановлюються тиски газу – запалювання (пусковий) і максимальної теплової потужності генератора тепла. Діаметрисопел і робочий тиск пальника наведені в таблиці 4.2.2.4.1.

#### **Післе переводу котла на інший вид газу потрібно:**

Закреслити на заводській етикетці початковий індекс газу, на який апарат налаштовувався виробником.

Написати індекс (вид) газу, на спалювання якого пристосували пальник, а також вписати встановлену теплову потужність. Всі нові написи мають бути стійкими до стирання.

Адаптацію вузлів котла до спалювання іншого виду газу може здійснювати тільки АВТОРИЗОВАНА СЕРВІСНА ФІРМА/ФАХІВЕЦЬ, зазначені в переліку, доданому до генератора тепла. Ця операція не входить до обсягу гарантійних робіт. Котел переналаштований на споживання іншого виду газу може запускатися коли:

• перевірена герметичність газових ущільнень і це засвідчено документально (підписом/печаткою виконавця);

- електромережа відповідає чинним нормативним документам;
- правильність підключення каналів видалення газів / підведення повітря (від/до котла) підтверджено документально.

EcoCondens Crystal II Plus ISU-668:2023/UA rev. 1.0

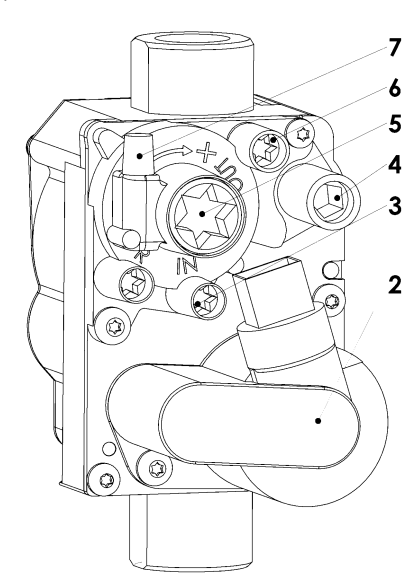

- 2. Шпулі газових клапанів EV1-EV2,
- 3. Отвір штуцера для вимірювання вхідного тиску газу (TORX T10),
- 4. Гвинт регулювання максимального тиску газу (HEX 4мм),
- 5. Гвинт регулювання мінімального тиску газу (TORX T40),
- 6. Отвір штуцера для вимірювання вихідного тиску газу (TORX T10),
- 7. Штуцер зворотнього зв'язку за тиском

#### **Мал. 4.2.1 Газовий блок**

#### <span id="page-17-0"></span>**4.3. Керування режимами роботи котла**

Наведена нижче інформація щодо налаштувань, стосується лише ситуації заміни газового блоку; всі налаштування мають ґрунтуватися на даних наведених у Таблиці 4.3.2.1.

#### **Режим «ТЕСТ» («сажотрус»)**

Для активації режиму «ТЕСТ» натисніть і утримуйте кнопки K1+K2 протягом приблизно 5 секунд.

Активація тестового режиму сигналізується появою на дисплеї котла символу «СЕРВІС». На початку цього режиму триканальний клапан перемикається на контур опалення, пальник котла працює без модуляції потужності, а швидкість обертів валу вітрогона встановлюється за значенням заданим параметром (P24). Потужність генерації тепла можна регулювати, змінюючи оберти вітрогона в межах діапазону, визначеного параметрами (P25 і P24). Корекція відбувається або покроково (+/-50 об/хв ) за допомогою кнопок K1 і K2, або від : максимальної (кнопка K7) чи мінімальної (кнопка К6) потужності. На екрані дисплею встановлена швидкість обертів відображається поділеною на 10. Крім того, рівень потужності пальника позначається секторами символу «полум'я» у трьох діапазонах <30%; 30%-75%; >75%.

Якщо температура теплоносія (за датчиком NTC) перевищує 90°C, пальник вимикається і вмикається знову, коли температура знижується до 85°C. Під час режиму «ТЕСТ» (тривалістю максимум 15 хвилин) контур опалення має пріоритет перед контуром ГВП. Примусовий вихід з тестового режиму можливий за допомогою клавіші K4.

#### <span id="page-17-1"></span>**4.3.1. Налаштування пальника котла за витратою газу (без аналізатора димових газів)**

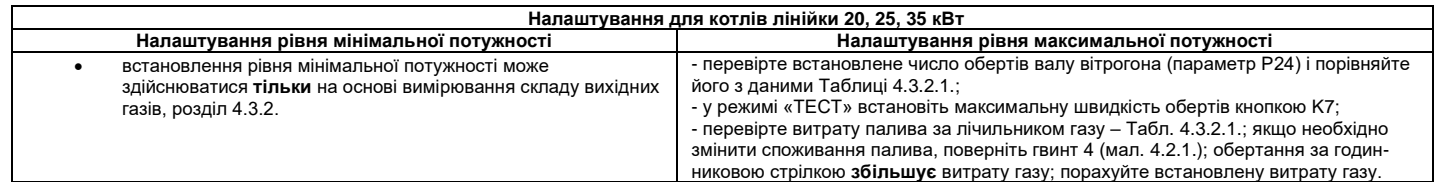

#### <span id="page-17-2"></span>**4.3.2. Налаштування пальника котла за допомогою аналізатора димових газів**

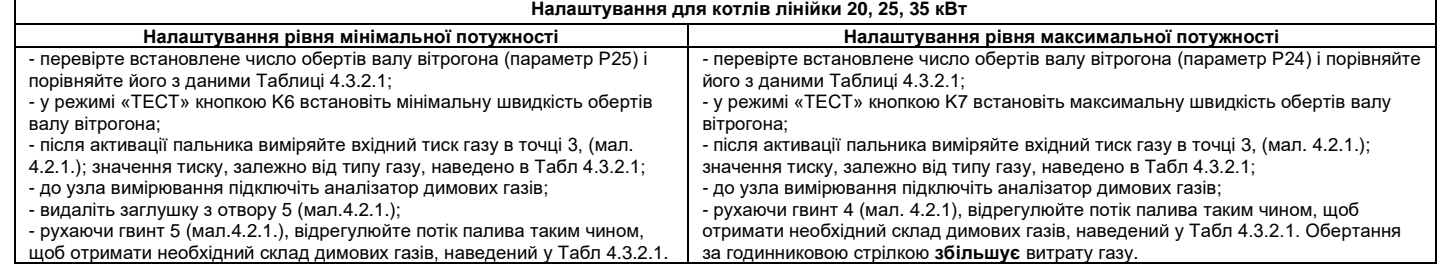

**УВАГА:**

**ОБОВ'ЯЗКОВО порівняйте фактичний рівень за налаштування максимального та мінімального виходу газу з контрольним**

**Після завершення регулювання всі контрольні точки повинні бути закриті, перевірені на герметичність і знову опломбовані.**

Дані таблиці були визначені для еталонних газів за нормальних умов (15 ° С, тиск 1013 мбар) з урахуванням ККД котла - 97,4%.

#### **Taблиця 4.3.2.1. Базові параметри котла**

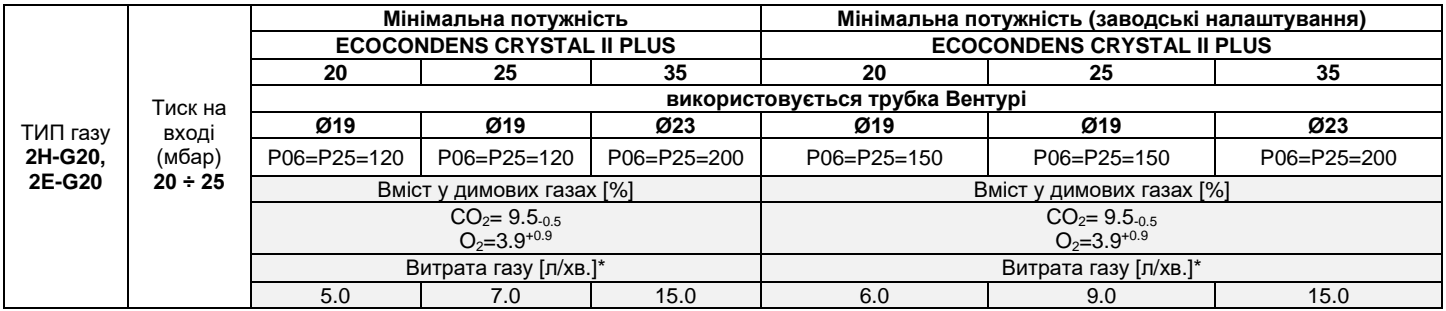

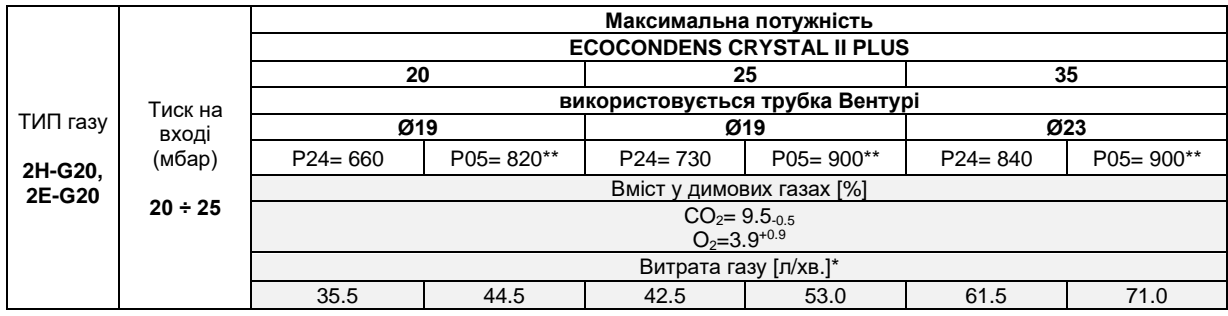

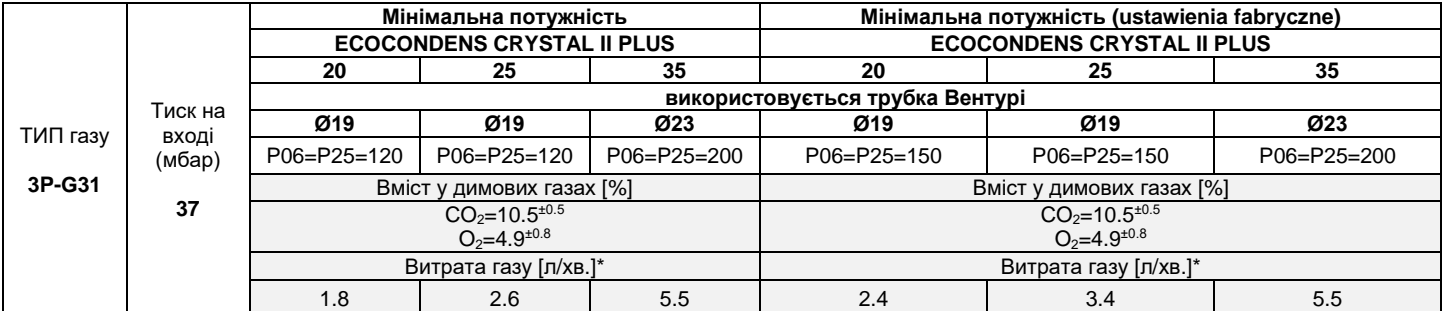

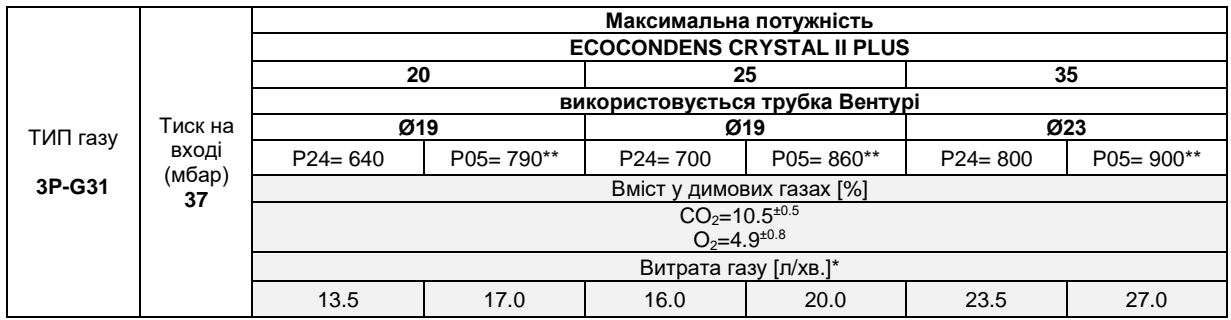

\* Зазначена витрата газу, наведена вище в таблиці, є орієнтовна - її об'єм залежить від фактичного вмісту CO<sub>2</sub> у вихідних димових газах,

\*\* Якщо однофункційний котел підключений до бойлера, тоді значення параметра P05 слід встановлювати відповідно до потужності теплообмінника бака. **УВАГА:** За адаптації пальника до іншого вид газу, перед першим пуском котла слід обов'язково перевірити індекси параметрів P5, P6, P24, P25 на відповідність Таблиці 4.3.2.1. Зміна індекса у параметрі P01 без подальшої контрольної перевірки цих параметрів, може призвести до пошкодження вузлів котла.

#### <span id="page-18-0"></span>**4.4. Конфігурація контролера - режим програмування (підготовка до запуску)**

Режим програмування дозволяє вводити/змінювати сервісні параметри, зчитувати інформацію з датчиків, зчитувати запротокольовані дані (або видаляти). **Змінювати індекси параметрів може тільки АВТОРИЗОВАНА СЕРВІСНА СЛУЖБА/ФАХІВЕЦЬ (зазначені у списку, що додається до котла).**

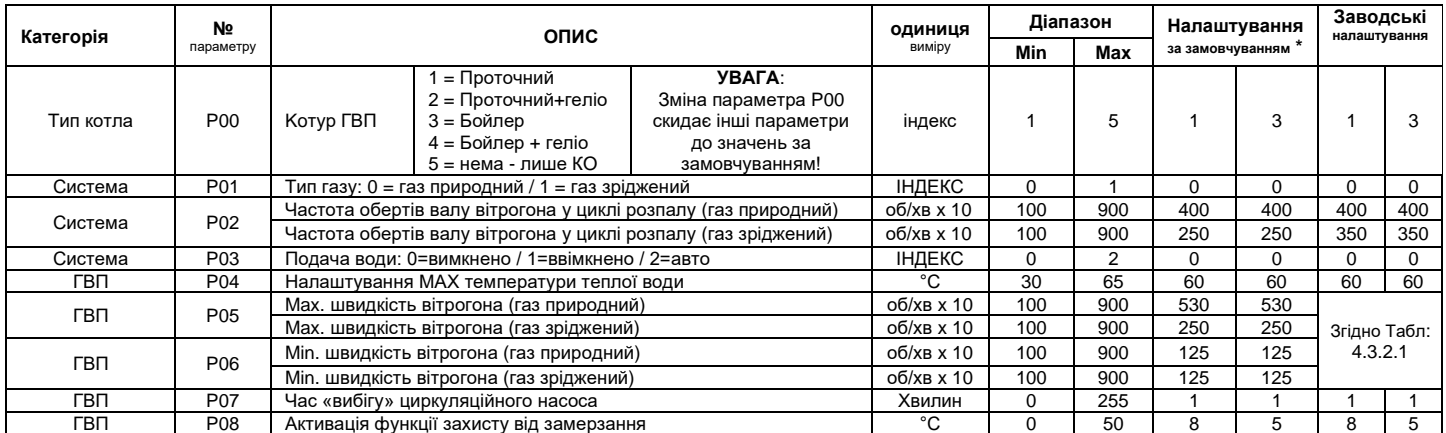

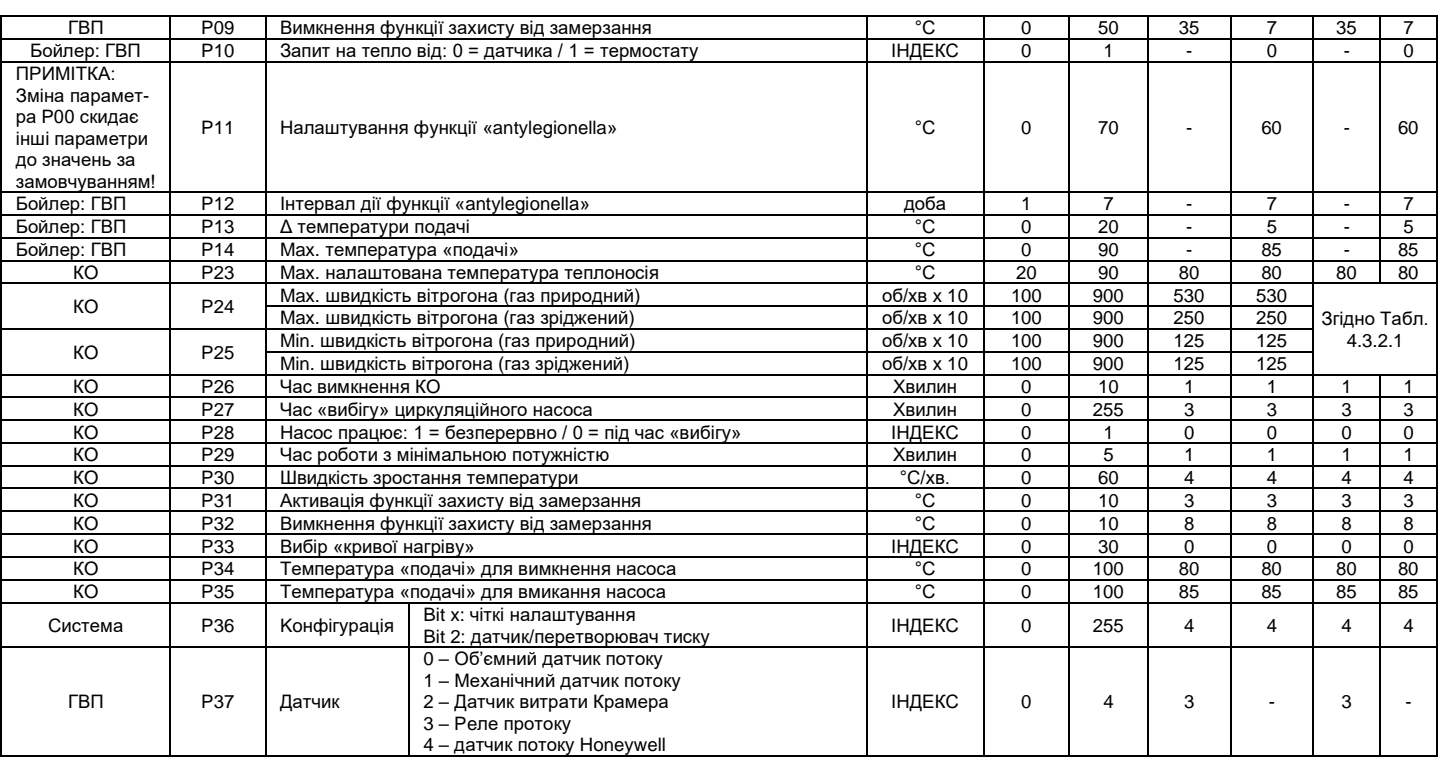

#### **ПРИМІТКА:**

Параметри P15 - P22 зарезервовані під майбутні функції (не задіяні) і тому не включені у таблицю.

Індекс параметра P00 не слід встановлювати = 2 або 4, оскільки контролер не пристосований до роботи з сонячним колектором.

Одиниці виміру параметрів швидкості валу вітрогона (P02, P05, P06, P24, P25) змінюються залежно від того, як вони запрограмовані. Якщо параметри програмуються вручну, як описано в розділі 4.4.1, то одиниці виміру цих параметрів відповідають наведеним у таблиці вище і становлять [об/хв х 10]; якщо параметри програмуються за допомогою ПК, то одиниці виміру становлять [об/хв х 50].

**\* Якщо параметр P00 змінено, всі параметри приймають значення «за замовчуванням», згідно з таблицею вище. У цьому випадку необхідно переналаштувати всі параметри у контролері котла.**

**Якщо на об'єкті генератор тепла забезпечує енергією лише низькотемпературні контури підлоги, встановіть індекс параметру P23 (макс. налаштована температура теплоносія) на 50 що відповідає 50°C. Активація режиму «СЕРВІС»**

Натисніть і утримуйте приблизно на 10 секунд кнопку K4, щоб активувати сервісний режим, і приблизно на 1 секунду кнопку K5, щоб деактивувати його.

Натисніть K6 і K7 для перемикання між функціями режиму «СЕРВІС». Натисніть K4 приблизно на 1 секунду, щоб активувати обрану функцію.

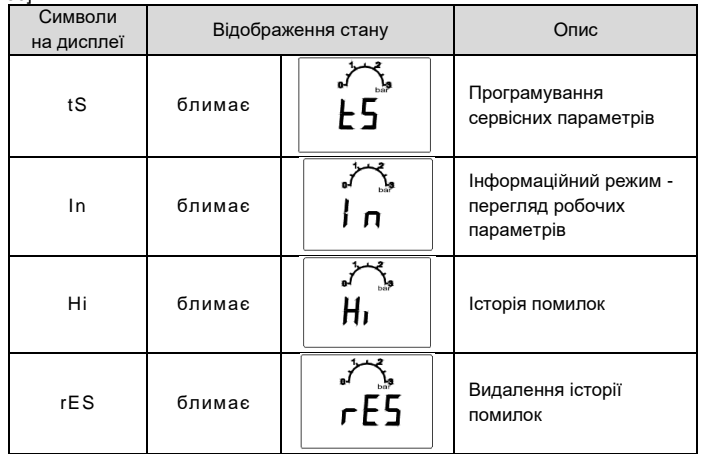

#### <span id="page-19-0"></span>**4.4.1. Підрежим коригування ПАРАМЕТРІВ у режимі «СЕРВІС»**

Послідовність програмування/коригування сервісних параметрів наступна:

• натисніть та утримуйте кнопку K4 протягом 10 секунд - з'явиться комбінація літер «tS»;

- знов натисніть кнопку K4 на екрані з'явиться індекс першого параметра (P00);
- за допомогою кнопок K6 і K7 перейдіть до потрібного параметру;
- натисніть кнопку K1 або K2, щоб перейти до корекції вибраного параметра;
- за допомогою кнопок K1 і K2 змініть індекс параметра відповідно до таблиці (див. 5.6) він буде автоматично збережений;
- натисніть кнопку K4, щоб повернутися до меню вибору параметрів;
- натисніть кнопку K4 ще раз, щоб повернутися до головного меню сервісного режиму;
- натисніть кнопку K5, щоб вийти з режиму «СЕРВІС».

Контролер автоматично вийде з сервісного режиму за 2 хвилини якщо відсутня маніпуляція з кнопками.

#### <span id="page-19-1"></span>**4.4.2. Підрежим перевірки ІНДЕКСІВ у режимі «СЕРВІС»**

#### Послідовність зчитування інформаційних параметрів:

- утримуйте кнопку K4 протягом 10 секунд з'явиться комбінація літер «tS»;
- натисніть кнопку K7 з'явиться комбінація літер «In»;
- натисніть кнопку K4 буде відображено номер першого інформаційного параметра (i00);
- за допомогою кнопок K6 і K7 виберіть потрібний інформаційний параметр;
- натисніть кнопку K1 або K2, щоб зчитати значення цього параметра;
- натисніть кнопку K4, щоб повернутися до меню вибору параметрів;
- натисніть кнопку K4 ще раз, щоб повернутися до головного меню режиму «СЕРВІС»;
- натисніть кнопку K5, щоб вийти з сервісного режиму.
- Контролер автоматично вийде з режиму «СЕРВІС» за 2 хвилини якщо відсутня маніпуляція з кнопками.

Режим перевірки ІНДЕКСІВ також можна активувати, утримуючи кнопку K3 протягом 10 секунд. Вихід з цього стану здійснюється також натисканням кнопки K3.

#### **Taблиця 4.4.2.1. Перелік інформаційних параметрів у підрежимі перевірки ІНДЕКСІВ**

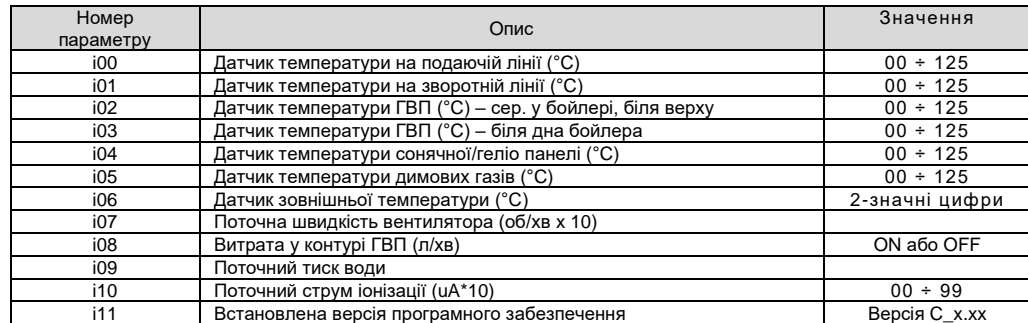

Режими «Історія» та «Видалення ІСТОРІЇ» наведені у розділі 5.3 Діагностика.

#### <span id="page-20-0"></span>**4.5. Характеристика вітрогона**

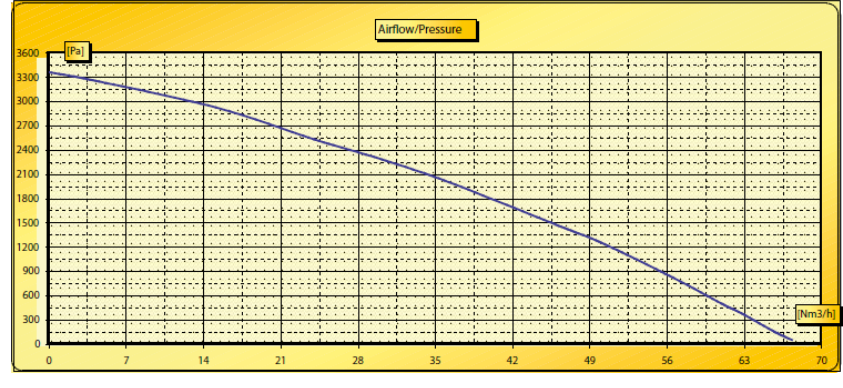

**Мал.4.4.1. Характеристики вітрогона NG40m**

#### <span id="page-20-2"></span><span id="page-20-1"></span>**5. ЗАПУСК І РОБОТА КОТЛА 5.1. ЗАПУСК КОТЛА**

Після того, як котел був встановлений, а всі контури системи опалення перевірені на герметичність і відповідність підключень вимогам цієї Інструкції та чинних нормативних актів – АВТОРИЗОВАНА СЕРВІСНА СЛУЖБА/ФАХІВЕЦЬ проводить перший пуск апарата в роботу. Навчання особи відповідальної за експлуатацію котла проводить уповноважений спеціаліст тієї ж сервісної служби та/або газопостачальної компанії.

Список сервісних служб надає продавець товару.

#### <span id="page-20-3"></span>**5.2. Керуючий інтерфейс**

Функція управління генератором тепла реалізована через електронну панель керування контролера. Змінювати режим роботи котла та налаштовувати його робочі параметри можна за допомогою 7 кнопок. Поточний стан роботи апарата відображається на спеціальному РК-дисплеї (LCD).

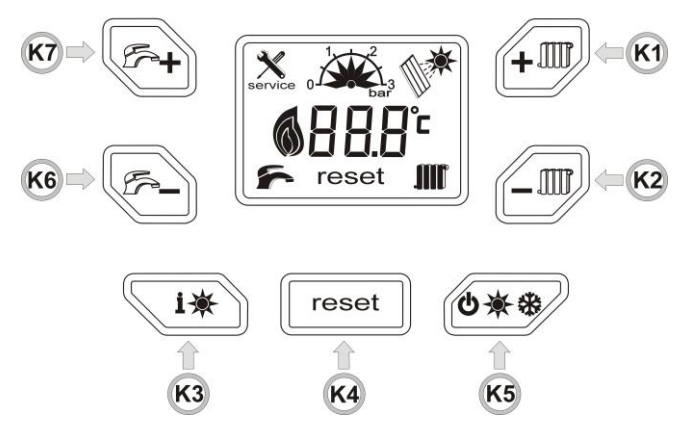

**Мал. 5.2.1. Панель керування**

- <span id="page-20-4"></span>• перевірте циркуляційний насос (П.6.1.6);
- під'єднайте контролер котла до електромережі і увімкніть;
- відкрийте відсічні крани газу, теплоносія і води;
- контролюйте процес видалення повітря з теплоносія;
- встановіть режим роботи «ЗИМА» або «ЛІТО» (П.5.3).

#### **Пуск котла під час опалювального сезону**

- встановіть бажану температуру теплоносія за допомогою кнопок K1 K2 у діапазоні від 20°C дo 80°C;
- проконтролюйте запалювання газу у пальнику генератором іскри;
- за допомогою кнопок K6 K7 встановіть бажану температуру гарячої води в діапазоні від 30°C до 60°C; алгоритм роботи контролера завжди надає приоритет нагріву контура ГВП.

Якщо до контролера котла підключено кімнатний терморегулятор, встановіть на ньому потрібну температуру в приміщенні.

#### <span id="page-21-0"></span>**5.2.2 Призначення кнопок на панелі керування**

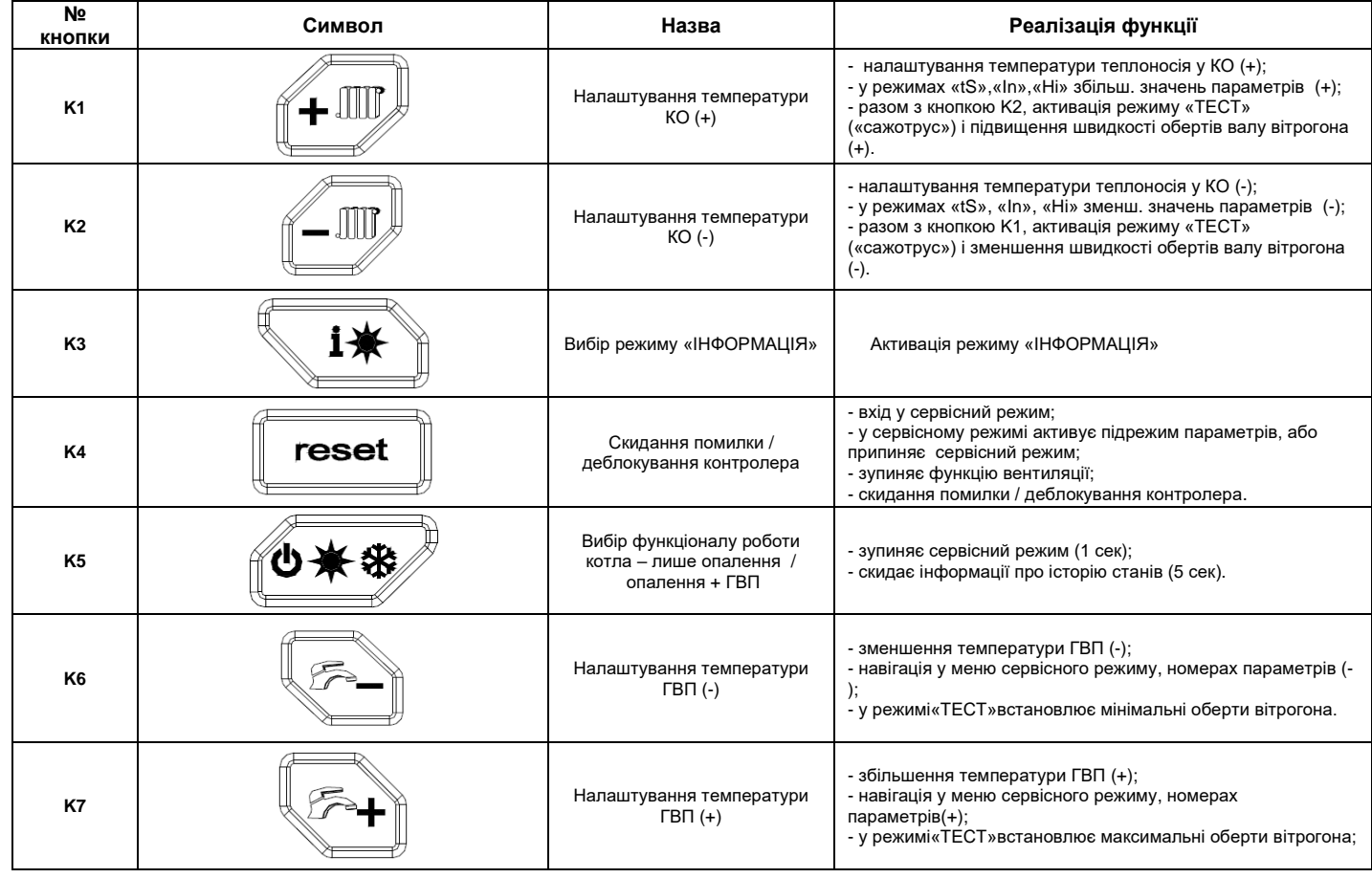

#### <span id="page-21-1"></span>**5.3. Сигналізація робочого стану i діагностика**

#### <span id="page-21-2"></span>**5.3.1 Режими роботи контролера**

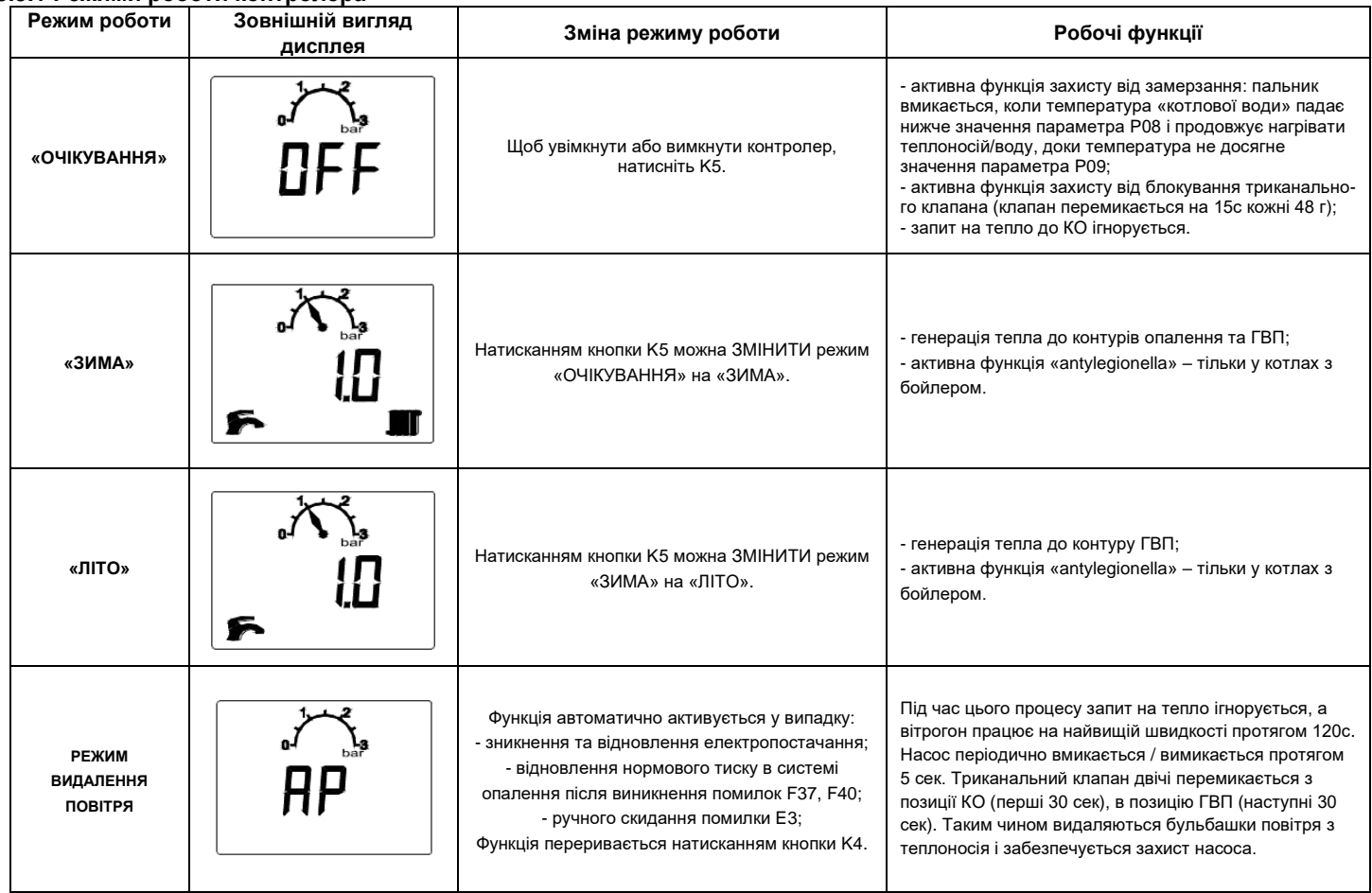

#### <span id="page-22-0"></span>**5.3.2. Сигналізація режимів роботи**

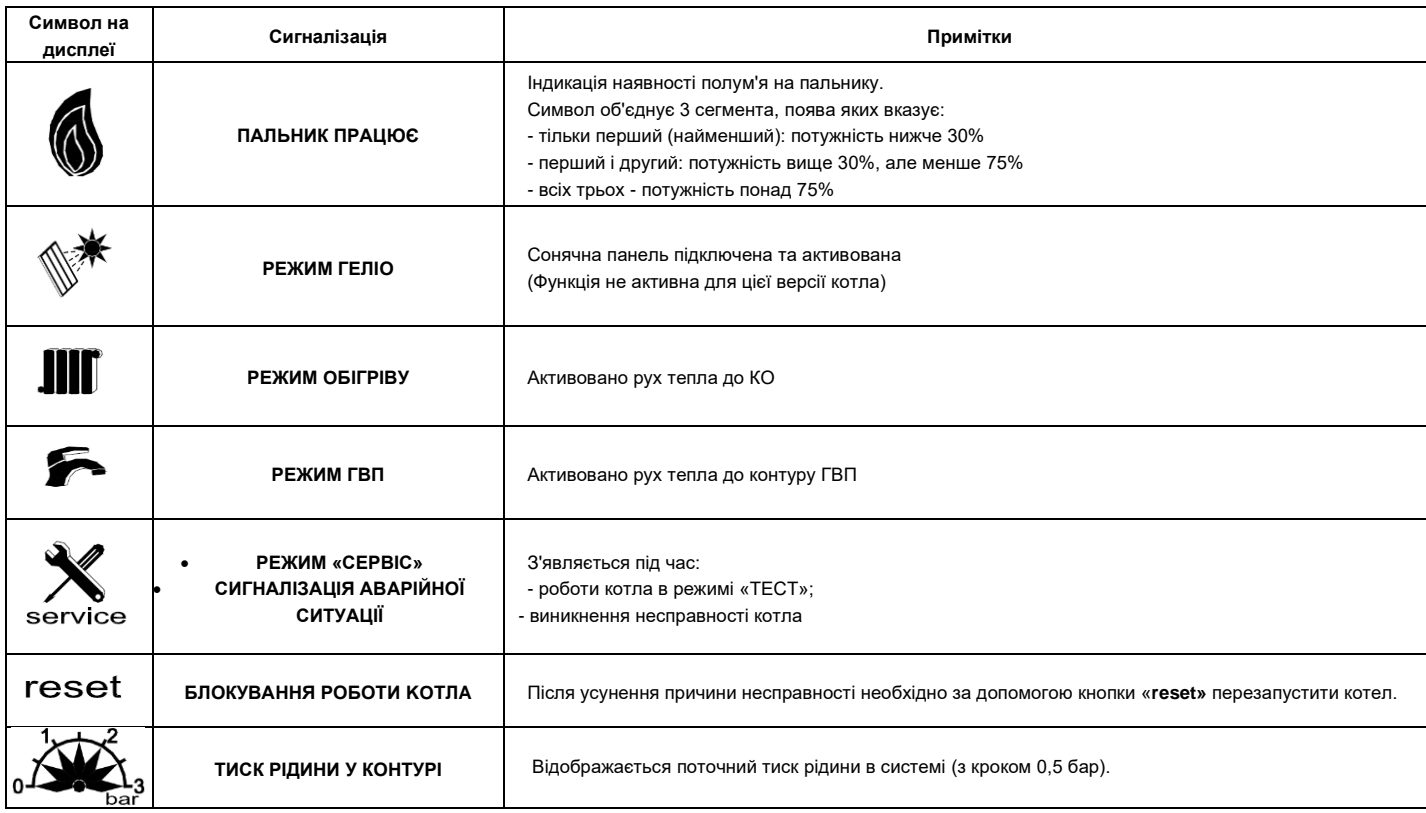

#### **5.3.2.1 Налаштування**

#### **Налаштування до роботи КO**

Встановлене значення температури теплоносія до КО корегується за допомогою кнопок K1 (збільшення) і K2 (зменшення). Діапазон налаштувань - від мінімальних 20°C до максимальних - визначених параметром P23. Наставлена температура відображається на дисплеї і може змінюватися з кроком в 1°C.

Якщо протягом 5 сек. відсутні керуючі сигнали – контролер повертається до попереднього стану.

#### **Налаштування до роботи контуру ГВП**

Встановлене значення температури контуру ГВП корегується за допомогою кнопок K7 (збільшення) і K6 (зменшення). Діапазон налаштувань – від мінімальних 30°C до максимальних - визначених параметром P04. Наставлена температура відображається на дисплеї і може змінюватися з кроком в 1°C.

Якщо протягом 5 сек. відсутні керуючі сигнали – контролер повертається до попереднього стану.

#### **5.3.3. Дiaгностика**

У разі виникнення відхилень у роботі системи опалення/ГВП, на дисплеї контролера з'являється повідомлення про помилку. Помилки, що вимагають ручного деблокування автоматики котла кнопкою K4, позначаються комбінацією літери «E» і номером помилки, в той час як помилки що автоматично усуваються після .<br>зникнення причин їх виникнення, відображаються комбінацією літери «F» і номером помилки.

Якщо котел після скидання деблокування не відновлює нормального функціонування, необхідно звернутися до АВТОРИЗОВАНОГО СЕРВІСУ/ФАХІВЦЯ.

- У разі коли помилка не пов'язана з тиском у системі / з несправністю датчика тиску насос продовжує реалізовувати функції:
- .<br>- вибігу;
- захисту від замерзання;
- захисту від блокування валу ротора.

#### **5.3.3.1. Koди помилки з блокуванням роботи кoтлa**

У цьому випадку за допомогою кнопки K4 необхідно скинути блокування котла вручну або звернутися до Авторизованого сервісу/фахівця.

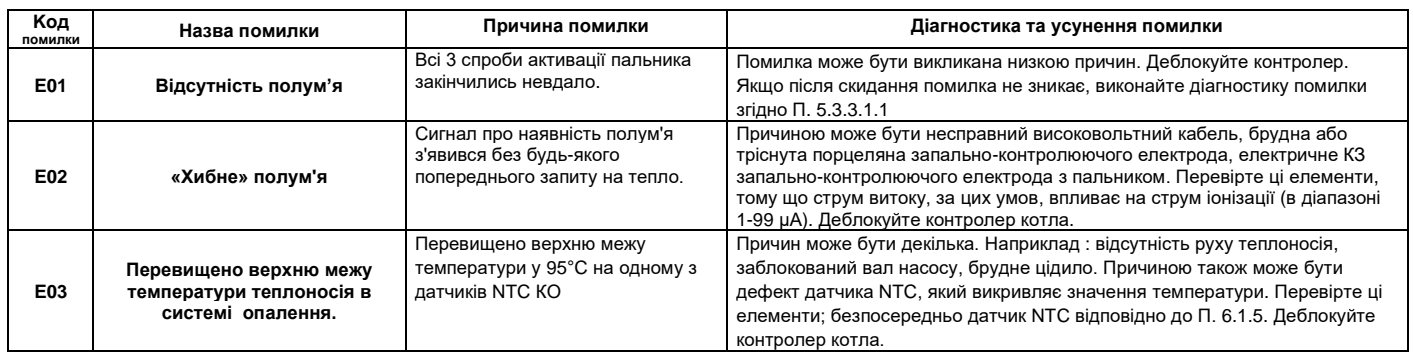

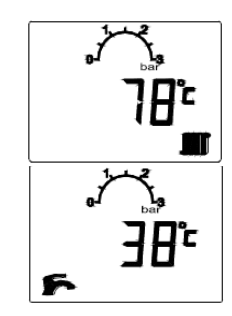

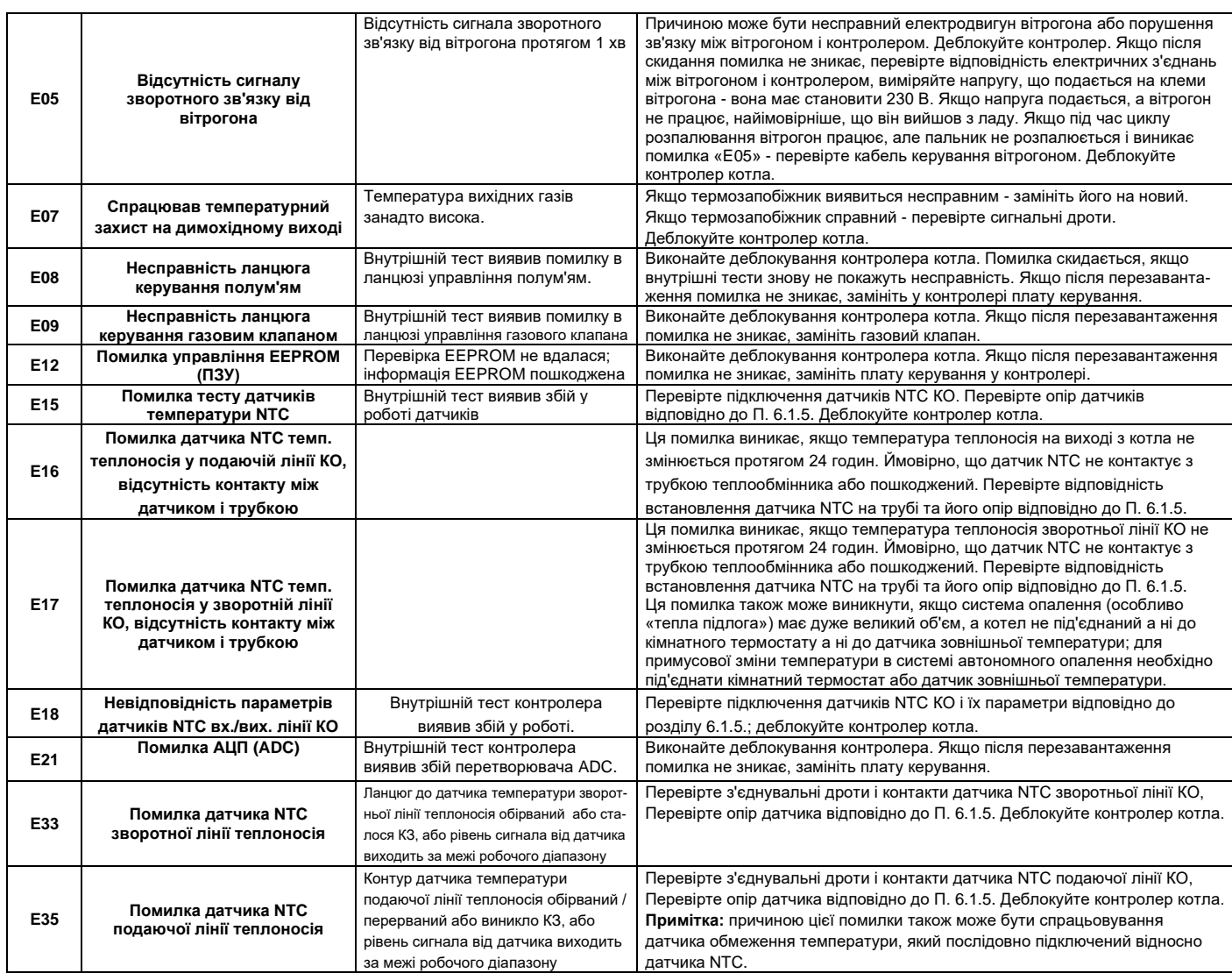

#### **5.3.3.1.1 Дiaгностика коду помилки E01**

Визначення причини неспроможності системи керування виявити полум'я на пальнику слід почати зі з'ясування того, чи є взагалі полум'я на пальнику – тобто: **1. на пальнику взагалі не з'являється полум'я;**

**2. на пальнику з'являється полум'я, але не тримається.**

#### **СИТУАЦІЯ 1**

Покроково перевірте шлях подачі палива від газогону до пальника та схему керування :

- 1. переконайтеся, що відсічний кран на газогоні перед приладом відкритий, а з труби видалено повітря;
	- 2. перевірте вхідний статичний тиск газу, який має відповідати вказаному в Інструкції до котла для даного типу газу;
	- 3. визначте, чи спрацьовує газовий клапан під час тесту на активацію пальника це можна зробити, під'єднавши прилад для вимірювання тиску (мікроманометр) до блока : на штуцер вимірювання вхідного тиску газу «IN» або на штуцер вимірювання вихідного тиску газа «OUT» мал.4.2.1.; у момент відкриття отвору подачі палива, на мікроманометрі буде помітний стрибок тиску; потім, за допомогою мікроманометра, підключеного до штуцера вимірювання тиску на вході «IN» (вже після відкриття газового клапана) перевірте динамічний тиск; значення динамічного і статичного тиску мають відповідати контрольному (згідно таблиці); відхилення тиску від норми вимагає визначення причини аномалії з боку газогону (наприклад, неправильно відрегульований газовий редуктор тиску);
	- 4. перевірте правильність підключення силіконової трубки прийому зворотного зв'язку за тиском, мал..4.2.1;
	- 5. якщо отвір газового клапана не відкривається, слід перевірити електричний опір індуктивних шпуль клапана, який має становити близько 112 Ом; опір 0 Ом або нескінченний, вказує на несправність клапана – його слід замінити;
	- 6. якщо опір шпуль газового клапана відповідає нормі перевірте, чи подає контролер напругу під час циклу запалювання; для цього від'єднайте штекер живлення клапана, а потім за допомогою вольтметра перевірте, чи дорівнює вона 24 В; ненормова напруга (особливо низька), може призвести до того, що газовий клапан не працюватиме; у цьому випадку необхідно усунути несправність в електричній схемі, що керує газовим вузлом; повна відсутність напруги від контролера може свідчити про псування плати контролера або кабелю, що живить газовий клапан;
	- 7. перевірте схему розпалювання пальника; для цього найкраще зняти електрод запалювання і спостерігати, чи з'являється іскра під час циклу активації пальника; або від'єднати запальний/високовольтний кабель від електрода і піднести його контакт на відстань 3-6 мм від заземленої рами котла - має виникати іскра; якщо під час циклу запалювання на електроді немає розряду, це може свідчити про несправність генератора іскри, ушкодження кабеля запалювання або електрода запалювання; слід також перевірити відповідність підключення кабеля запалювання до електрода і генератора іскри;

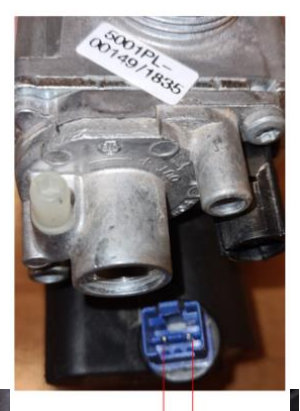

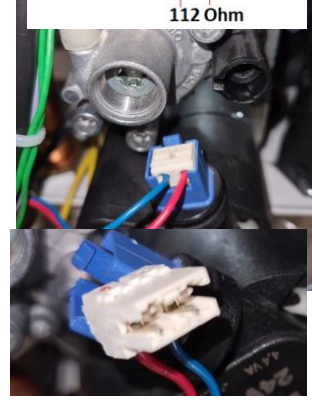

- 8. після перевірки генератора тепла відповідно до вищевказаних пунктів, також необхідно: - перевірити чистоту і прохідність каналу відведення димових газів від теплообмінника;
	- перевірити чистоту і прохідність каналу підведення повітря якщо канал заблокований або набагато довший, ніж передбачено Інструкцією кількість повітря, що всмоктується вітрогоном, буде занадто малою, а отже, не буде вистачати і газу у паливній суміші;
	- перевірити правильність налаштувань газового блока, дотримуючись інструкцій виробника; значне відхилення від рекомендованих налаштувань може призвести до того, що газоповітряна суміш буде настільки бідною, що розпалювання буде неможливим, незважаючи на перевірку котла відповідно до попередніх рекомендацій;

#### **СИТУАЦІЯ 2**

Якщо полум'я на пальнику з'являється, але не підтримується, кроки наведені у ВАРІАНТІ 1 з 1 по 7 під час діагностики можна опустити. Діагностуючи несправність котла цього типу (що призводить до появи коду помилки E01), зробіть наступні операції:

- перевірте динамічний тиск газу; для цього підключіть мікроманометр до штуцера вимірювання вхідного тиску газу «IN» на газовому клапані (мал.4.2.1) і зчитайте його значення; тиск має відповідати робочому діапазону, наведеному в Інструкції для даного типу газу; ненормовий тиск вимагає визначення причини аномалії зі сторони газогону (наприклад, неправильно відрегульований редуктор тиску газу);

- перевірте схему контролю полум'я, тобто стан іонізаційного електрода (чистоту, цілісність порцеляни), відповідність з'єднань іонізаційного кабелю з контролером та електродом іонізації, стан ізоляції іонізаційного кабелю та його опір за допомогою омметра;

- зчитайте яким є струм іонізації (мін. струм іонізації, який розпізнається контролером як сигнал наявності полум'я, становить 0,4 мкА); нормовий струм іонізації має становити кілька мікроампер;

- перевірте надійність заземлення корпусу котла; електричний контакт «РЕ» розетки живлення має бути ефективно заземленим;

- у випадку, якщо стан запального електрода та електричних з'єднань задовільний, а іонізаційний струм не виникає, незважаючи на появу полум'я, необхідно замінити плату контролера;

- перевірте чистоту і прохідність вихідного каналу теплообмінника «полум'я – вода»;

- перевірте чистоту і прохідність димового каналу - якщо труба засмічена або набагато довша, ніж передбачено Інструкцією, це означає, що подача повітря до камери згоряння занадто низька і, отже, кількість газу, що подається на пальник, занадто мала для підтримки полум'я за більш високої потужності;

- перевірте склад повітря, що надходить до котла; у варіанті коаксіальних каналів існує ймовірність перетоку між потоком димових газів та потоком повітря; це знижує рівень кисню, необхідного для належного спалювання газу (підтримки полум'я); нормовий рівень кисню O<sup>2</sup> у вхідному повітрі становить 20,9 %;

- перевірте правильність налаштувань газового клапана за допомогою аналізатора димових газів (дотримуючись Інструкції до котла); значне відхилення від налаштувань, зазначених в Інструкції, може призвести до створення настільки поганої повітряно-газової суміші, що реакція горіння буде припинятися.

#### **5.3.3.2. Koди помилок без блокування котла**

Після усунення/зникнення причини несправності, генератор тепла автоматично повертається до попереднього режиму роботи. Якщо потрібне зовнішнє втручання, з'являється символ «сервіс».

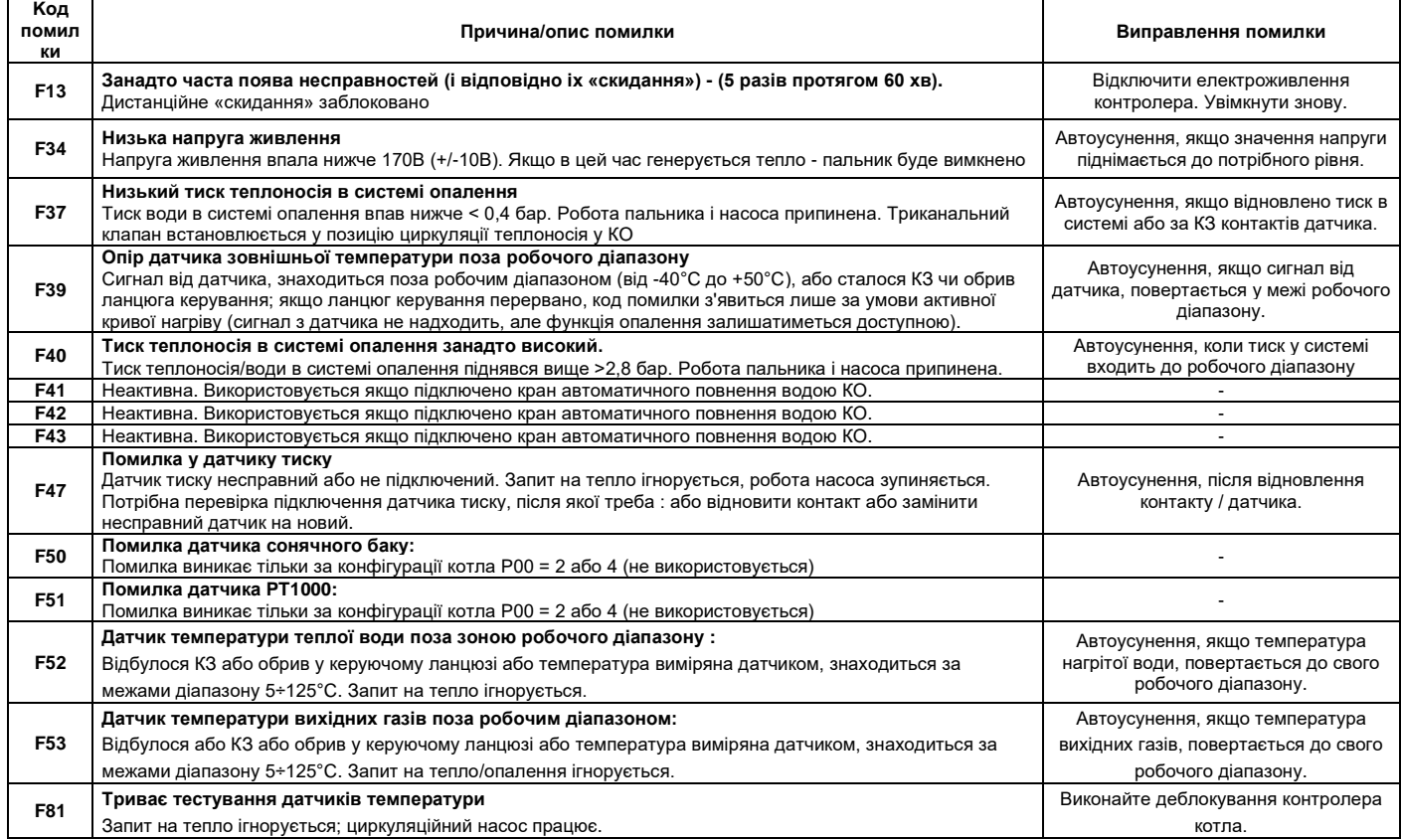

#### **5.3.3.3 Історія (фіксація помилок)**

Контролер котла зберігає в пам'яті послідовність 8 помилок, незалежно від їх типу.

Порядок зчитування історії помилок:

- утримуйте кнопку K4 протягом 10 сек.; з'явиться комбінація літер «tS»;
- двічі натисніть кнопку K7; з'явиться комбінація літер «Hi»;
- натисніть кнопку K4 буде відображено номер першої події (H01); порядок нумерації подій від H01 (найстаршої) до H08 (найновішої);

- за допомогою кнопок K6 і K7 виберіть потрібний параметр з історії;

- натисніть кнопку K1 або K2, щоб зчитати значення цього параметра;

- натисніть кнопку K4, щоб повернутися до меню вибору параметрів;

- натисніть кнопку K4 ще раз, щоб повернутися до головного меню сервісного режиму;

- натисніть кнопку K5, щоб вийти з режиму «СЕРВІС».

Контролер вийде з режиму «СЕРВІС» автоматично, якщо протягом 2 хвилин відсутні керуючі сигнали.

#### **5.3.3.4 Режим видалення історії**

Процедура видалення історії помилок:

- натисніть і утримуйте кнопку K4 протягом 10 секунд, з'явиться комбінація літер «tS»;

- тричі натисніть кнопку K7, з'явиться комбінація літер «rES»;

- натисніть і утримуйте кнопку K5 щонайменше 5 секунд.

Підтвердженням виконання операції з видалення історії помилок, буде автоматичний вихід контролера з режиму «СЕРВІС».

#### <span id="page-25-0"></span>**5.4. Виведення котла з роботи / режим «очікування»**

- контролер котла залишається підключеним до електромережі;

- відсічні крани газо-, водо- постачання, ліній подачі/повернення теплоносія залишаються відкритими;

- встановлюється режим роботи: «ОЧІКУВАННЯ» (5.3.1);

Якщо прийнято рішення припинити використання генератора тепла протягом довгого часу, заради безпеки необхідно зробити наступне:

- відключити контролер котла від електромережі;

- спорожнити систему опалення (якщо є загроза значного похолодання – нижче «0»);

- перекрити відсічні крани на системах водо- та газопостачання.

**УВАГА: У зимовий період (через ризик замерзання теплоносія/води у системі опалення) забороняється відключати котел від електромережі, якщо в порожнинах котла та інших приладах залишається робоча рідина.**

# <span id="page-25-1"></span>**6. ТЕХНІЧНЕ ОБСЛУГОВУВАННЯ, ОГЛЯДИ, ЕКСПЛУАТАЦІЙНІ ПЕРЕВІРКИ**

#### <span id="page-25-2"></span>**6.1. Огляд і технічне обслуговування**

Генератор тепла має піддаватися періодичним перевіркам і технічному обслуговуванню.

Рекомендується перевіряти котел щонайменше раз на рік, бажано перед початком опалювального сезону.

Всі ремонтні роботи та технічні огляди повинні виконуватися АВТОРИЗОВАНОЮ СЕРВІСНОЮ КОМПАНІЄЮ/ФАХІВЦЕМ.

Під час кожного огляду і технічного обслуговування апарату, необхідно перевіряти належне функціонування систем безпеки, герметичність газової арматури і також з'єднання між газовим блоком котла і газогоном. Ці роботи не є гарантійними.

#### <span id="page-25-3"></span>**6.1.1. Обслуговування камери згоряння, пальника, запального/іонізаційного електрода**

Внутрішню частину камери згоряння, поверхню пальника і стан електрода слід перевіряти шляхом візуального огляду, при цьому:

- забруднений пальник і внутрішню частину камери згоряння можна чистити пластиковою щіткою; - пальники зі слідами прогару або деформаціями, видимими на поверхні - мають замінюватися;

- електрод розпалу очищується пластиковою щіткою;

- підгорілий, деформований електрод – замінюється;

- перевіряється стан ізолятора/порцеляни електрода; - поверхню ізолятора слід почистити, якщо вона брудна;

- ізолятор з видимими пошкодженнями вимагає заміни всього електрода.

**Увага:** наліт, бруд на поверхні пальника і внутрішньої частина камери згоряння свідчать про необхідність регулювання газової арматури котла.

#### **Для доступу до внутрішньої частини камери згоряння, пальника та електрода необхідно:**

- закрити кран подачі газу;
- відкрутити фронтальну панель камери згоряння;
- зняти кабель з контактної клеми електрода;
- відкрутити гвинти, що тримають фронтальну кришку теплообмінника «полум'я вода»;
- зняти кришку теплообмінника;

встановлювати все потрібно у зворотньому порядку.

**Примітка:** Момент затягування мутр на холодних дверцятах становить 5 Нм (+1/0 Нм).

Будьте обережні, щоб не пошкодити ущільнення,

#### • **перевірте герметичність з'єднань !**

#### <span id="page-25-4"></span>**6.1.2. Очищення конденсатовідвідника**

- За необхідності очистіть конденсатовідвідник:
	- відкрутіть сифон;
	- очистіть гільзу сифону від будь-яких забруднень;
	- вкрутіть сифон.

Перевірте прохідність каналу конденсатовідвідника (наприклад: продуйте трубку відведення конденсату).

Якщо виникають труднощі з очищенням каналів, зніміть всю лінію конденсатовідводу з котла і промийте потужним струменем води.

Щоб уникнути можливості витоку димових газів крізь сифон до того, як конденсат почне збиратися в гільзі, залийте в нього невелику кількість води.

#### <span id="page-25-5"></span>**6.1.3. Тиск у розширювальному баку**

Перевірте тиск у розширювальному баку (поз. 17) за допомогою манометра (наприклад - автомобільного), підключивши його до штуцера повітряної камери. Значення тиску наведено в таблиці 2.2.2.

За необхідності відкоригуйте тиск у повітряній камері за допомогою насоса (наприклад, автомобільного).

**Примітка:** При перевірці тиску у повітряній камері компенсаційного баку, тиск теплоносія/води у гідро-камері має бути «нульовим».

#### <span id="page-25-6"></span>**6.1.4. Обслуговування теплообмінника «вода-вода» (**поз.21)

Конструкція теплообмінника забезпечує турбулентність потоку води по всій поверхні теплообміну, що мінімізує забруднення внутрішніх поверхонь. Однак, інколи виникають сприятливі умови для утворення твердих відкладень, які необхідно видаляти. Для цього слід вибрати один з методів, рекомендованих виробниками теплообмінників, наприклад, Alfa Laval або SWEP.

#### <span id="page-25-7"></span>**6.1.5. Перевірка датчиків температури** (див. таблицю 6.1.5.1.)

- **- датчиків NTC у вхідних/вихідних лініях КО та контуру ГВП:**
- зніміть захисні ковпачки з контактів датчиків NTC;
	- виміряйте опір датчиків NTC;
- **- датчика зовнішньої температури:**
	- від'єднайте кабель датчика від клем під кришкою панелі керування;
	- виміряйте опір датчика;
- **- датчика температури води у бойлері:**
	- від'єднайте кабель датчика від клем під кришкою панелі керування;
	- виміряйте опір датчиків.

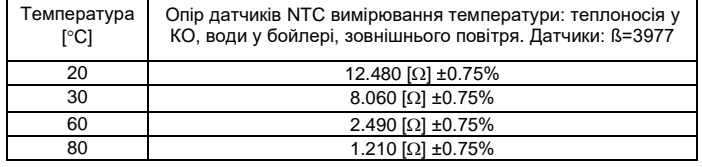

**Taблиця 6.1.5.1 Опір датчиків NTC у залежності від контрольної температури**

**`**

#### <span id="page-26-0"></span>**6.1.6. Перевірка працездатності циркуляційного насоса –**

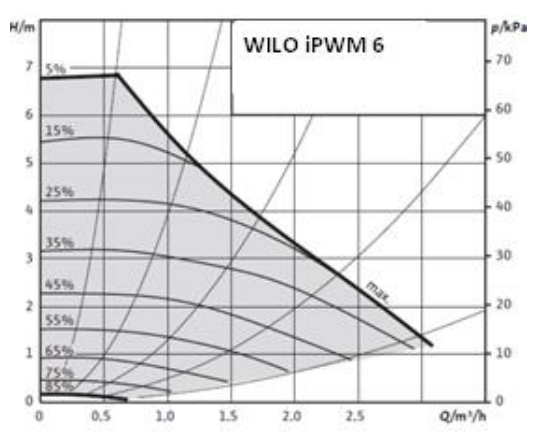

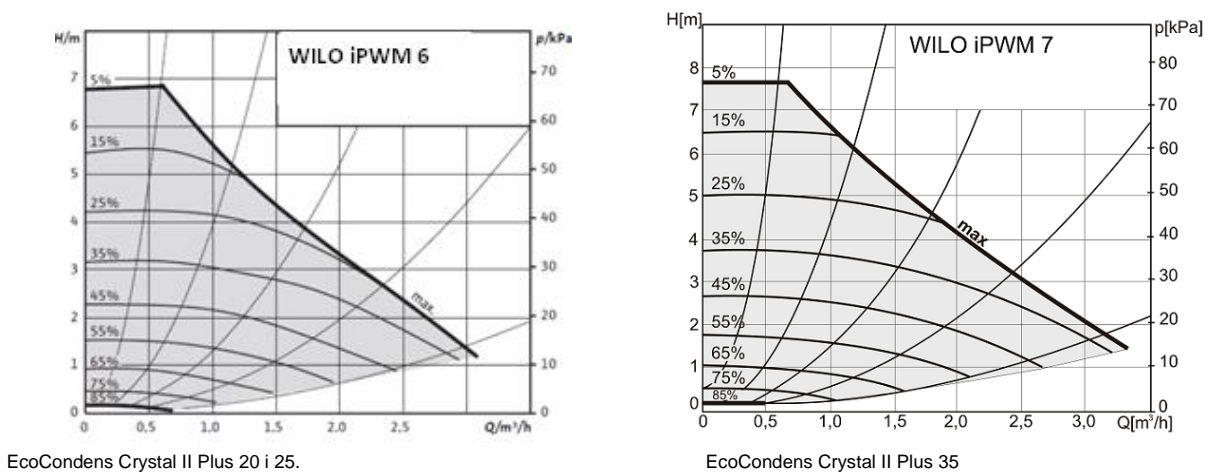

#### **Мал. 6.1.6.1 Характеристики насосів**

Працездатність насосу перевіряється під час першого запуску та при появі наступних ситуацій:

- після активації насос не працює (не підвищує тиск у системі опалення),

- ротор обертається після ручного деблокування валу (не стосується ШІМ-насосів)

#### <span id="page-26-1"></span>**6.2. Заміна несправної плати у контролері**

Якщо плату керування потрібно замінити, дотримуйтесь інструкції з монтажу, що додається до кожної нової плати.

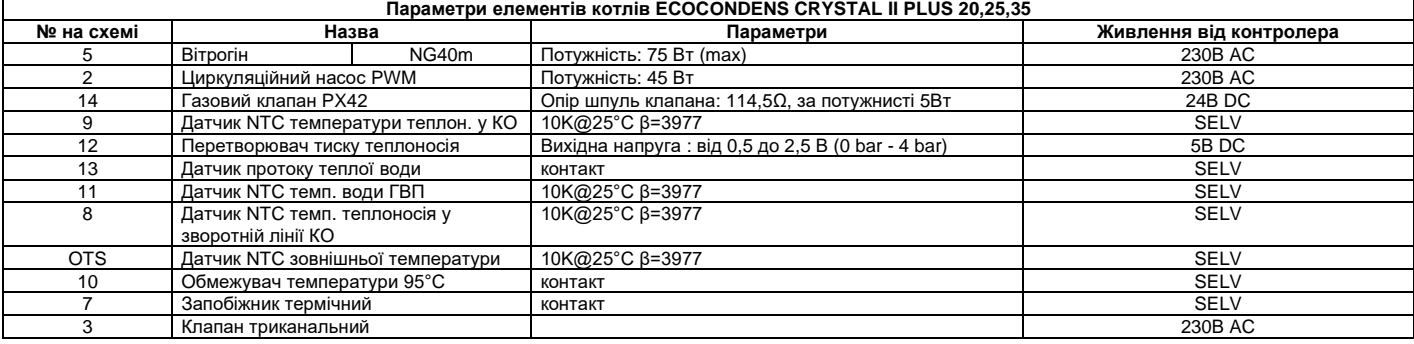

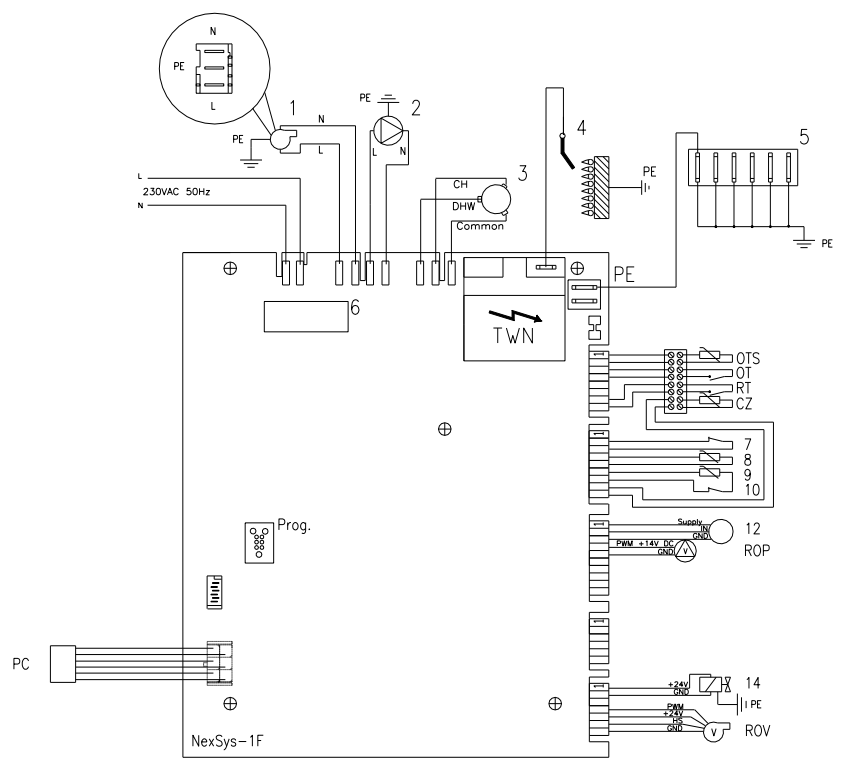

**Koтел oднофункційний**

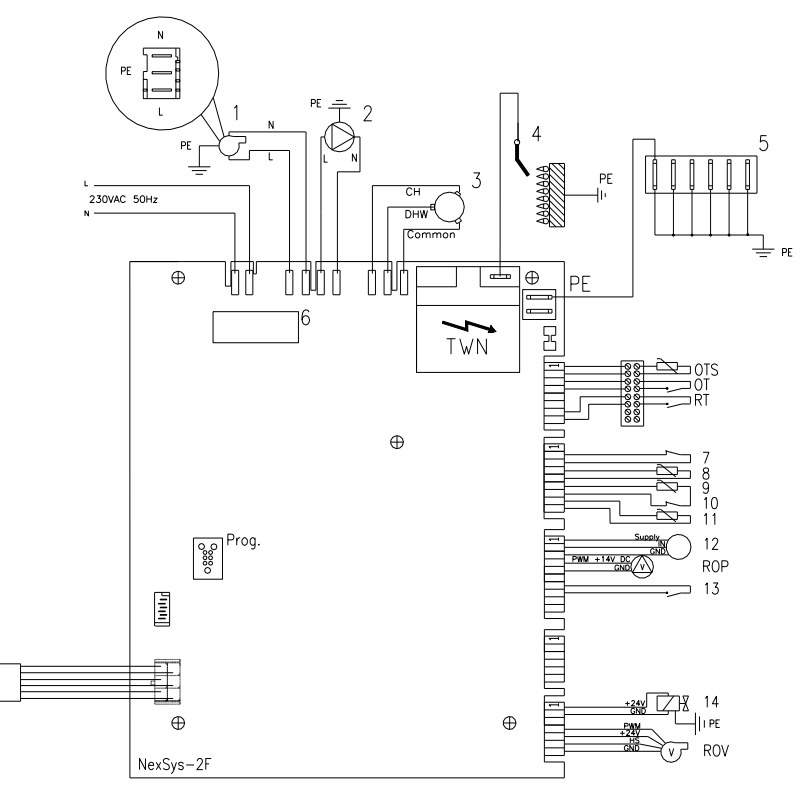

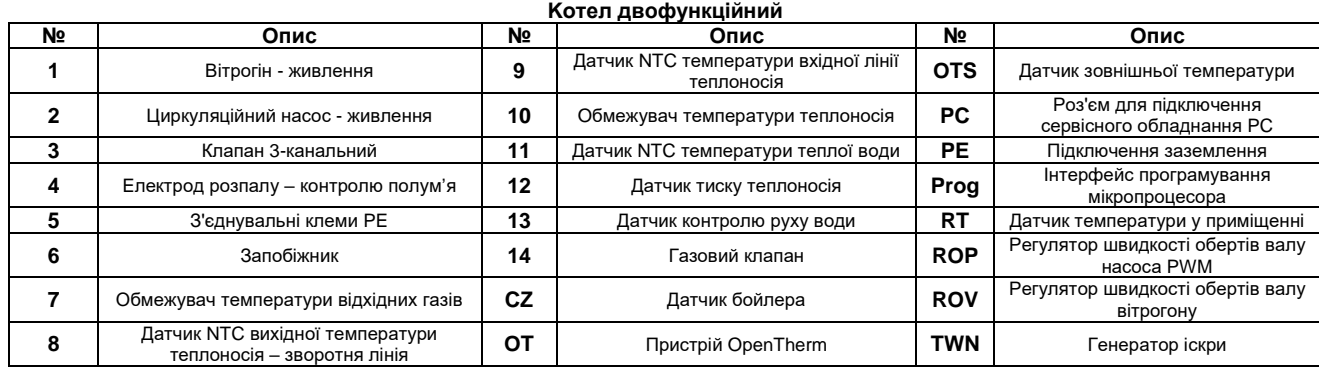

#### <span id="page-27-0"></span>**6.3. Роботи з технічного обслуговування що виконує користувач**

Ці операції може робити безпосередньо сам користувач:

- періодично очищати цідило теплоносія КО (бажано перед опалювальним сезоном), замінювати фільтруючі елементи;

- періодично очищати цідило води контуру ГВП і позапланово у разі зменшення швидкості/об'єму потока рідини;

- підтримувати тиск у КО, періодично поповнюючи запас об'єму теплоносія водою;

 $PC$ 

- видаляти повітря з системи опалення;

- періодично очищати зовнішні панелі корпусу котла миючим засобом (уникаючи абразивних).

#### <span id="page-27-1"></span>**7. ДОДАТКОВЕ ОБЛАДНАННЯ ДО КОТЛА**

У таблиці 7 наведено перелік елементів, необхідних для інсталяції котла, корекції його роботи та підвищення комфорту під час використання.

<span id="page-27-2"></span>У розділі «Примітки» позначено – які елементи входять до базового комплекта постачання котла або доступні до придбання окремо. **TAБЛИЦЯ 7.1**

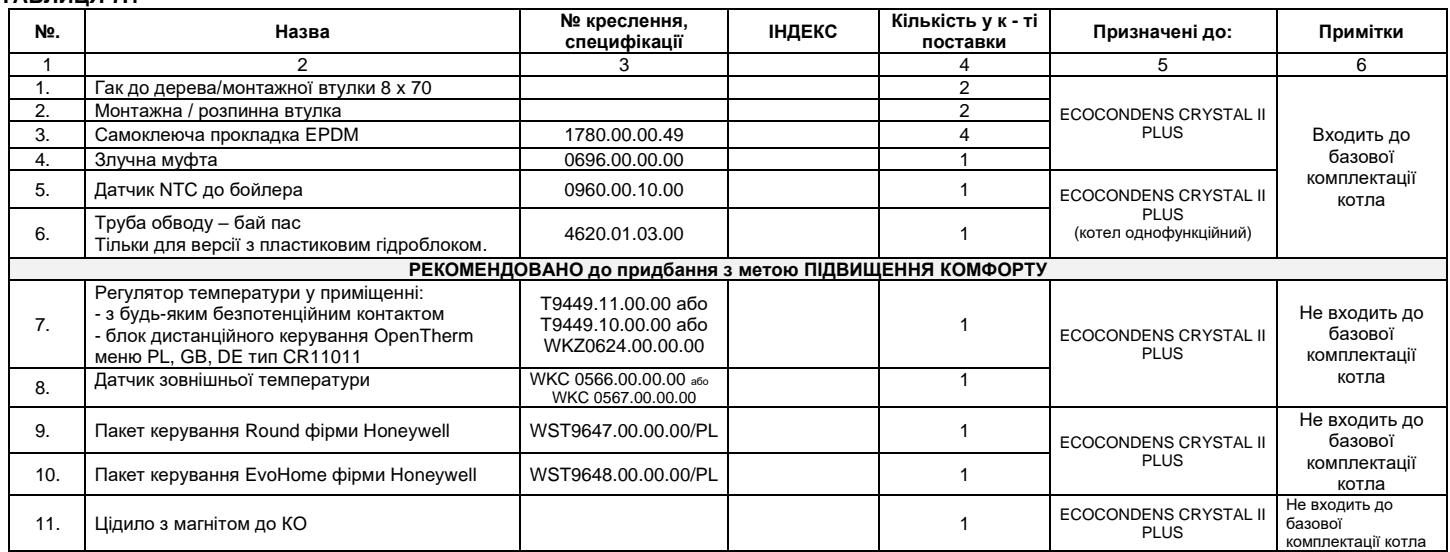

### EcoCondens Crystal II Plus ISU-668:2023/UA rev. 1.0

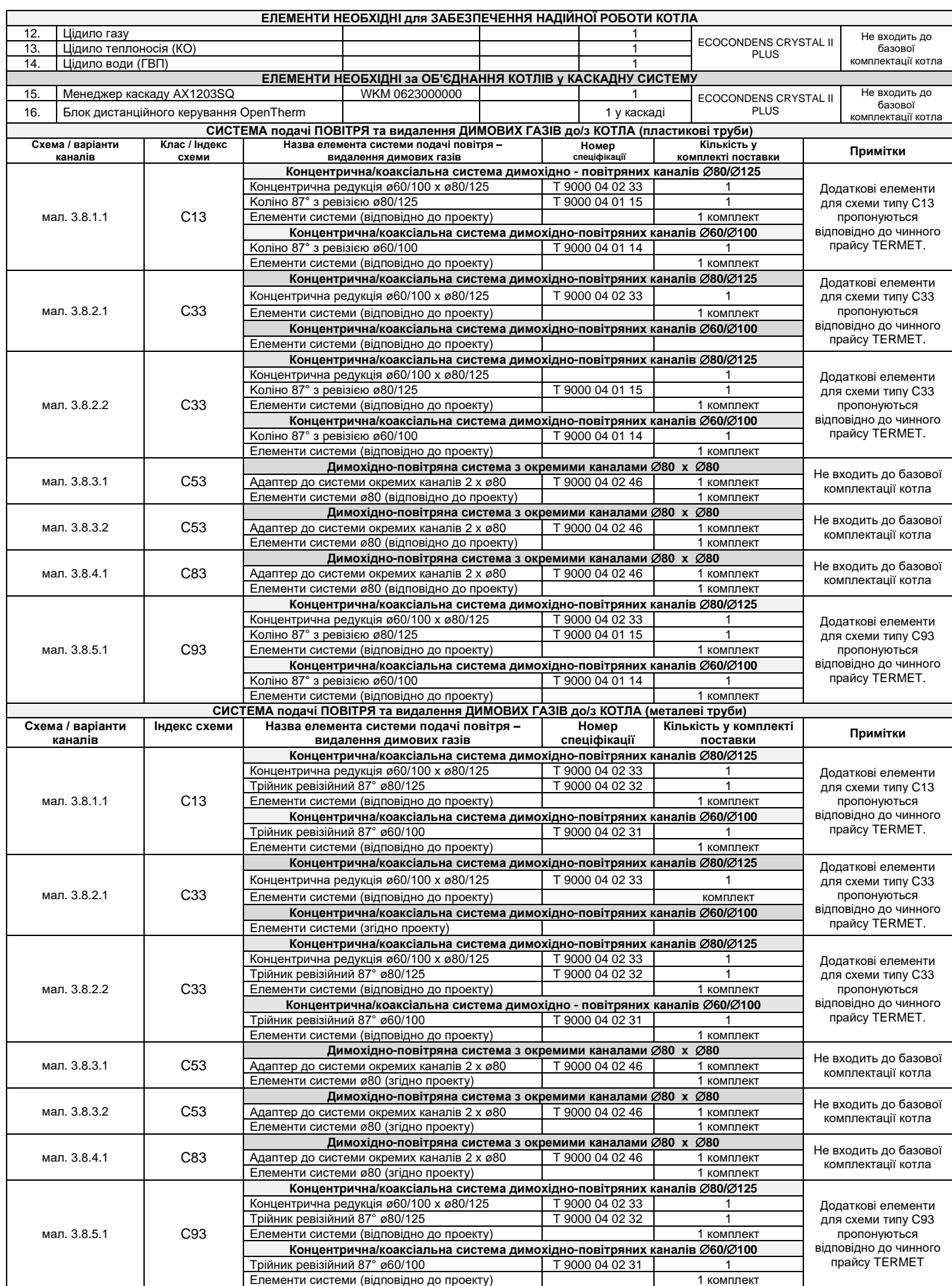